# UNIVERSIDAD NACIONAL AUTÓNOMA DE NICARAGUA, MANAGUA RECINTO UNIVERSITARIO RUBÉN DARÍO **FACULTAD DE EDUCACIÓN E IDIOMAS COORDINACIÓN DE EDUCACIÓN COMERCIAL UNAN MANAGUA**

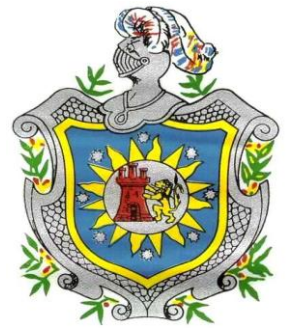

**Tema:** Matemática financiera con las Tecnologías de la Información y la comunicación.

**Sub Tema:**Innovación del proceso de Enseñanza – Aprendizaje de las matemáticas financieras mediante la aplicación de las Tecnologías de la Información y la Comunicación, en los estudiantes que cursan el segundo año de Contabilidad en la Universidad Tecnológica de Comercio durante el II cuatrimestre del 2015.

**Para Optar al título de Licenciado en Educación Comercial con mención en Contaduría.**

**Autores:**

- **PEM. Sandra Patricia Guadamuz Bravo.**
- **PEM. Pablo José Díaz Téllez**

**Tutor:** 

**<del>↓</del>** Lic.Roberto Urbina

**Asesor Metodológico:** 

**Lic. Rosario Orozco**

**Managua, Nicaragua 21de noviembrede 2015**

#### **DEDICATORIA**

A Dios por haberme permitido culminar esta etapa de mi vida, y haberme dado salud, perseverancia, fortaleza y valor para lograr esta meta a Maritza Espinales, por haberme apoyado en todo momento, por sus consejos, motivación y valores, que me han permitido ser una persona de bien, pero sobre todo por su amor y confianza; a mi familia y amigos que estuvieron en todo momento a mi lado brindándome su apoyo incondicional y por sus palabras de aliento en los momentos más difíciles y a todos mis profesores por brindarme sus conocimientos y ser parte fundamental de este crecimiento como persona y profesional.

PEM. Sandra Patricia Guadamuz Bravo.

A Dios nuestro superior, dador de vida, sabiduría e inagotable fuente de amor; a mi madre Francisca Téllez quien es mi guía y la que me inspira a proponerme nuevas metas que cumplir en la vida; a mis hermanos Marisol y Bosco Díaz que siempre confiaron en mí, a xxxxxxx por su apoyo incondicional, amor y ejemplo de perseverancia.

PEM. Pablo José Díaz Téllez

# **PENSAMIENTO**

La cultura no es atributo exclusivo de la burguesía. Los llamados "ignorantes" son hombres y mujeres cultos a los que se les ha negado el derecho de expresarse y por ello son sometidos a vivir en una "cultura del silencio".

*Paulo Freire.*

**AGRADECIMIENTO** 

Resulta difícil reunir en breves palabras, el profundo agradecimiento que los autores de un estudio experimentan, por todas aquellas personas que de una u otra forma, participaron en una tarea tan creativa. No obstante queremos dejar aquí plasmadas nuestras frases de gratitud para los Msc. Manuel Espinosa y Msc. Sandra Martínez quienes a pesar de sus múltiples ocupaciones siempre nos brindaron su colaboración y apoyo incondicional.

De manera especial, agradecemos a nuestro asesor Lic. Roberto Urbina por haberlos brindado consejos útiles, por su paciencia y dedicación durante la realización de esta investigación.

#### **RESUMEN**

Hoy en día las TIC aportan una amplia gama de herramientas que permiten simplificar eltrabajo, de manera específica en el proceso de enseñanzaaprendizaje.

En este estudio se midió la percepción de un grupo de 36 estudiantes del segundo año de la carrera de Contabilidad en la Universidad Tecnológica de Comercio a quienes se les impartió la materia de matemáticas financieras durante el segundo cuatrimestre del año lectivo 2015, en la cual se integró la simulación y el diseño de simuladores financieros como herramientas de enseñanza. La hipótesis que se planteó señala que el uso de la simulación y diseño de simuladores genera mayor aceptación del alumno hacia las matemáticas financieras. Para probar este hecho se realizó una encuesta al momento de matricular la clase y un test después de cursar la materia mediante el uso de las TIC. Para probar este hecho se estableció el procedimiento de la pruebade la aseveración de la proporción en donde *Ho*: p=0.5, *Hi*: p>0.5, el estadístico de prueba *Z*calculado fue mayor al crítico, por lo que los resultados permitieron inferir que elalumno genera mayor aceptación y agrado hacia la matemática cuando cursa la materiaempleando la simulación y el diseño de simuladores financieros este resultado me permitió recomendar a los docentes que imparten MF y las matemáticas en general que deben incorporar en su planeación didáctica las tecnologías informáticas como recursos didácticos.

**PALABRAS CLAVE:** Aprendizaje de las matemáticas, estrategias didácticas, hoja de cálculo, recursos didácticos, simulación.

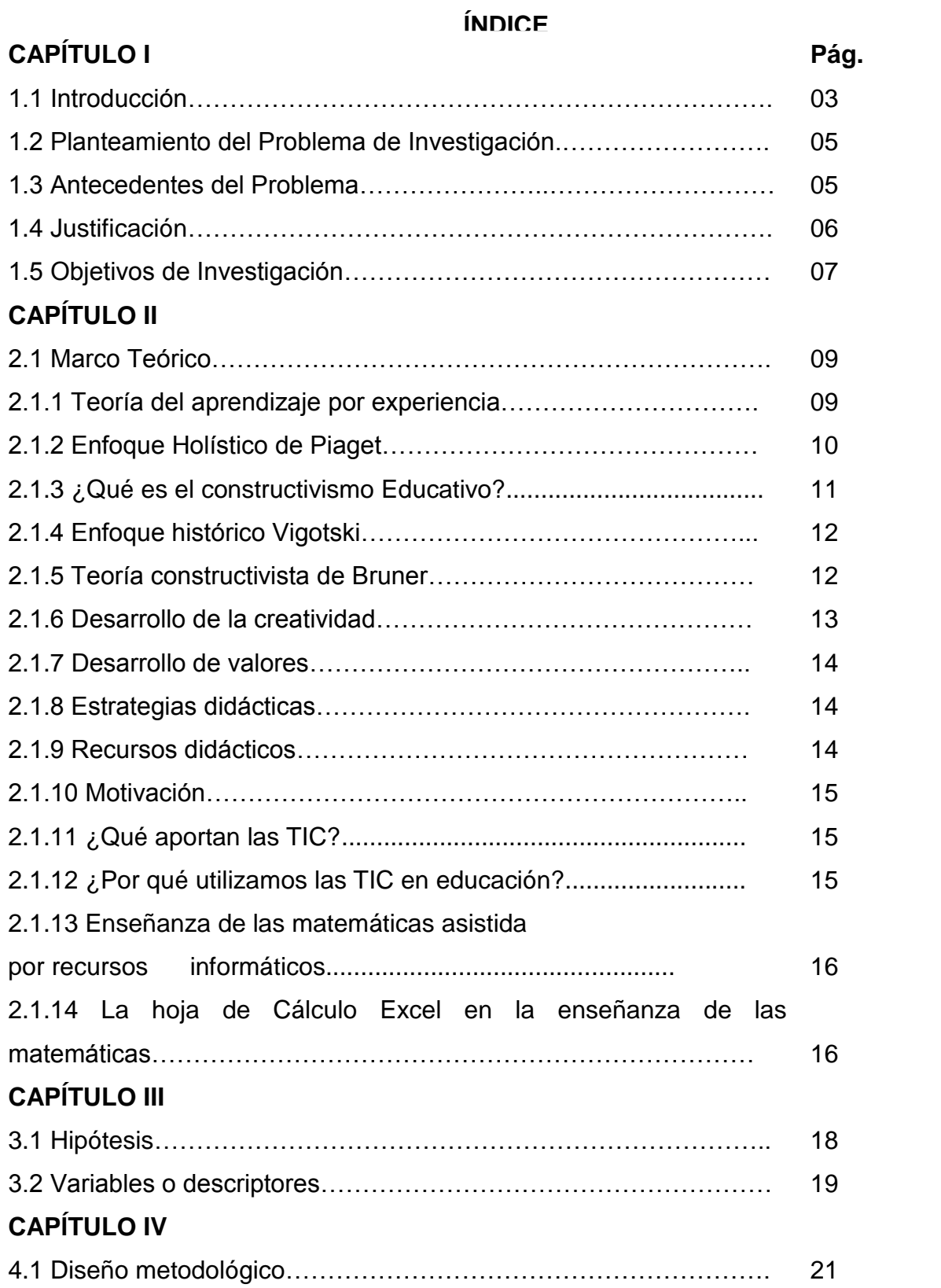

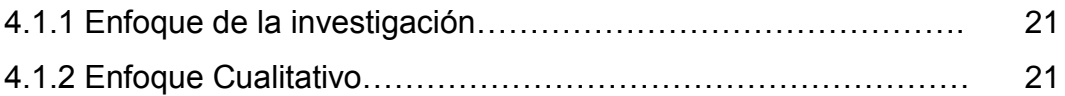

# **ÍNDICE**

# **Pág.**

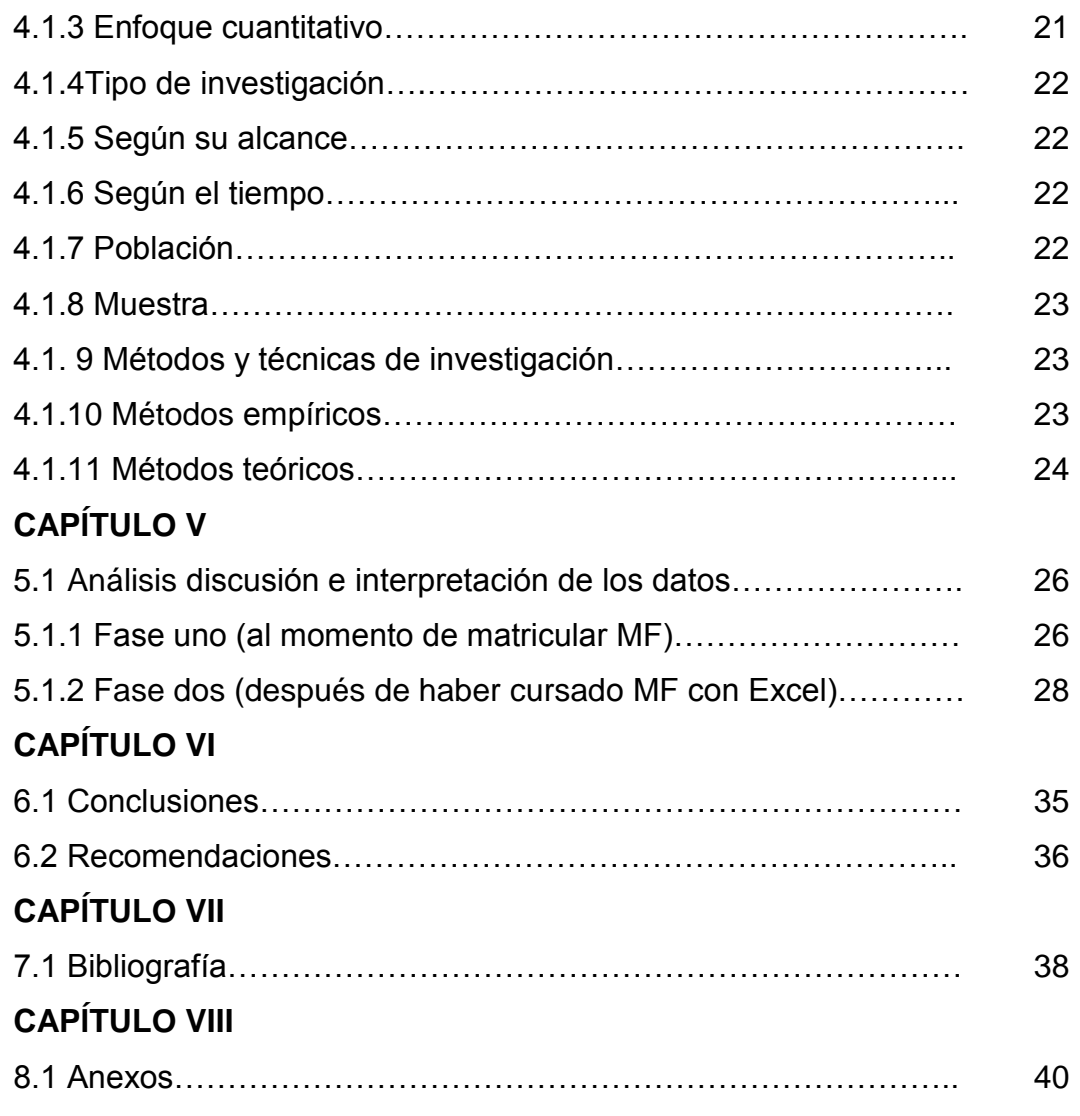

## **TEMA DE INVESTIGACIÓN**

**Matemática financiera con las Tecnologías de la Información y la comunicación.** 

## **SUB TEMA DE INVESTIGACIÓN**

**Innovaciondel proceso de Enseñanza – Aprendizaje de las matemáticas financieras mediante la aplicación de las Tecnologías de la Información y la Comunicación, en los estudiantes que cursan el segundo año de Contabilidad en la Universidad Tecnológica de Comercio durante el II cuatrimestre del 2015.**

**CAPÍTULO I**

### **1.1. INTRODUCCIÓN**

Día a día los procesos de enseñanza aprendizaje innovan tanto en las ciencias sociales y humanidades, como en las exactas. Lo anterior nos llevó a buscar nuevas formas de aprendizaje, ejemplo de ello, el proceso de enseñanza aprendizaje de las matemáticas Financieras. Es en este proceso de enseñanzase visualiza un área de oportunidad para proponer un modelo basado en el uso de la hoja de cálculo de Microsoft Excel.

El origen de esta investigación, se da a partir del bajo rendimiento de los alumnos y el aparente rechazo hacia la materia de matemáticas financiera en sus diferentes modalidades. Tal situación abre una oportunidad para definir acciones concretas y que conlleven a la solución en el corto tiempo de este fenómeno, en el proceso de enseñanza de las matemáticas financieras en los estudiantes que cursan el segundo año de Contabilidad en la Universidad Tecnológica de Comercio durante el II cuatrimestre del 2015.

Nuestra investigación está constituida mediante la siguiente estructura:

**Capítulo I** presenta la introducción la cual describe de forma general la importancia, beneficios y las razones que motivaron este estudio, encontramos el planteamiento del problema de investigación el cual es planteado mediante una interrogante, antecedentes del problema,en él se describe la evolución que ha tenido el fenómeno durante los últimos 20 años en la Unan Mangua, la justificación la cual pretende brindar los principales argumentos que justifican nuestro estudio, seguidamente encontramos los objetivos de nuestro tema de estudio.

**Capitulo II** es un acápite que brinda una serie de aspectos lo que nos permitirá conocer de forma teórica los enfoques y modelos pedagógicos vigentes así como su aplicación en los salones de clase mediante las tecnologías de la información y comunicación.

3

**Capitulo III** muestra la hipótesis y las variables que utilizamos en nuestro estudio.

**Capitulo IV** está dedicado alosEnfoques de la investigación, Tipo de investigación según su alcance o desarrollo, Tipo de investigación según el Tiempo de realización, Población y Muestra, Métodos Empíricos, métodos Teóricos.

**Capítulo V**Análisis, interpretación y discusión de resultados el cual se realizó en dos momentos. Primer momento consistió en el análisis de una encuesta la cual se aplicó el primer día de clases y en una segunda etapa consistió en el análisis de un test el cual se aplicó al concluir la materia antes mencionada pero con la incursión de la hoja de cálculo de Microsoft Excel.

**En los capítulos VI, VII, VIII** encontramos las conclusiones, recomendaciones, bibliografía y anexos respectivamente.

#### **1.2. PLANTEAMIENTO DEL PROBLEMA DE INVESTIGACIÓN**

En la actualidad, los procesos de enseñanza-aprendizaje de las matemáticas financieras, están siendo favorablemente influenciados en su evolución y crecimiento por las tecnologías de información y comunicación. Sin embargo, las Tecnología de la Información y la Comunicación son diseñadas, administradas y ejecutadas por el hombre, es decir, la mano del ser humano sigue estando por encima de ellas. Debido a lo antes mencionado planteamos el siguiente problema de investigación mediante la siguiente interrogante:

**¿Cuál es la percepción de los estudiantes matriculados en el segundo año de la carrera de contabilidad durante el segundo cuatrimestre del 2015, al emplear la hoja de cálculo para el diseño de simuladores?**

### **1.3. ANTECEDENTES DEL PROBLEMA**

Algunos de los factores que han identificado los docentes de los departamentos de matemáticas de la UNAN – Managua durante los últimos 20 años, entre los alumnos que cursan materias de matemáticas son:complicación en el proceso de enseñanza aprendizaje de la materia, aversión ydesinterés, materia que genera dudas constantes, monólogos en el profesor ypoca interacción. Este decálogo de argumentos, ya se ha venido presentandohistóricamente desde la creación del concepto matemático y su evolución comolo señala Clinard (2009).El origen de este hecho, se da a partir del bajo rendimiento de los alumnos y el aparente rechazo hacia la materia de matemáticas en sus diferentes modalidades. Tal situación abre una oportunidad para definir acciones concretas y que conlleven a la solución de este fenómeno observado, en el proceso de enseñanza de las matemáticas.

El uso de la tecnología ha venido haciendo más fácil la comprensión de las matemáticas, históricamente se han utilizado recursos como el Abaco, tablas, calculadora y en las última década la computadora, pero Crespo (1997) señala que:"Aunque se está vendiendo y comprando la idea de que la tecnología es la

5

fórmula mágica que transformará los salones de clase en auténticos escenarios perfectos de enseñanza aprendizaje, en la realidad esto no es así" (P.39).

Sin embargo Poveda (2007), señalan que:

*"La tecnología no es la fórmula mágica, ni la solución a todos los problemas educativos, lo que sí es indudable, es que la tecnología ha venido a ser un agente de cambio que ha favorecido el proceso de enseñanza aprendizaje de la matemática en general" (P.43).*

# **1.4. JUSTIFICACIÓN**

La importancia del estudio es el cúmulo de razones por las cuales se justifica una investigación. Pardinas (1978) sugiere tres criterios: Científico, Humano y Contemporáneo, esto conlleva una contribución al conocimiento y a la posibilidad e implicación para resolver problemas actuales de la sociedad. En el mismo sentido Ackoff y Miller (2007) plantean unas interrogantes que agrupadas resaltan; la conveniencia, su relevancia social, las implicaciones prácticas, el valor teórico y la propia utilidad metodológica. Fundamentado en estos preceptos, la justificación de este estudio es contribuir a la Teoría, a la Metodología, a la Sociedad y al crecimiento personal de quienes suscriben el estudio.

Cabe descartar que este estudio es de vital importancia porque actualmente el sector empresarial necesita de egresados universitarios que tengan sólidos conocimientos en contenidos conceptuales en Matemáticas Financieras pero a la vez necesitan que estos recién graduados sepan manejar software de productividad como el Excel.

# **1.5. OBJETIVOS DE LA INVESTIGACIÓN**

### **OBJETIVO GENERAL:**

1. Evaluar la percepción delos alumnos del segundo año de contabilidad de la universidad Tecnológica de Comercio, hacia la materia de matemática financiera durante el segundo cuatrimestre del año lectivo 2015.

### **OBJETIVOS ESPECÍFICOS:**

- 1. Medir la percepción delos alumnos del segundo año de contabilidad de la Universidad Tecnológica de Comercio hacia la materia de matemáticasfinancieras antes de cursarla mediante la aplicación de una encuesta.
- 2. Medir el nivel de percepción delos alumnos del segundo año de contabilidad de la Universidad Tecnológica de Comercio que cursaron la materia dematemáticas financieras con la inclusión de la hoja de cálculo de Microsoft Excel mediante la aplicación del Test de Likert.
- **3.** Determinar el nivel de aceptación o interés delos alumnos del segundo año de contabilidad de la Universidad Tecnológica Comercio, sobre lainclusión de las TICS en el proceso de aprendizaje de lamatemática financiera.

**CAPÍTULO II**

# **2.1. MARCO TEÓRICO**

### **2.1.1.TEORIA DEL APRENDIZAJE POR EXPERIENCIA**

Rogers (1969) distingue dos tipos de aprendizaje: El cognitivo y el de experiencias o (significativo). El primero corresponde al conocimiento académico mientras que elsegundo corresponde al conocimiento aplicado en relación a los intereses ynecesidades del estudiante.

Para Rogers el aprendizaje de experiencias es equivalente al crecimientopersonal, postulando que todos los seres humanos poseen una predisposiciónnatural a aprender y que el rol del profesor es el de facilitar el mismo. Este enfoqueaplicado al proceso educativo se puede resumir en los siguientes aspectos:

- $\triangleright$  Establecer un clima positivo para el aprendizaje.
- Clarificar los propósitos del aprendizaje.
- $\triangleright$  Organizar y hacer disponible los recursos de aprendizaje.
- Balancear los componentes emocionales e intelectuales del aprendizaje.
- $\triangleright$  Compartir sentimientos e ideas con los estudiantes, pero no dominarlos.

Según Teoría de Rogers el aprendizaje es facilitado cuando:

- $\triangleright$  El estudiante participa completamente en el proceso de aprendizaje y toma control sobre su naturaleza y dirección.
- Se basa fundamentalmente en la confrontación directa con problemas de investigación prácticos, sociales o personales.

Desde el punto de vista de Rogers, la auto-evaluación es el principal métodopara asegurar un aprendizaje exitoso.

# **2.1.2. ENFOQUE HOLÍSTICO DE PIAGET**

Jean Piaget, construyó una teoría del desarrollo cognitivo desde un enfoqueholístico, en donde postula que estudiante construye el conocimiento a través demuchos canales, como la lectura, la exploración y la experimentación en contextosde aprendizaje apropiados.

El autor opina que el nivel de competencia intelectual de una persona en unmomento determinado de su desarrollo depende de la naturaleza de sus esquemás,del número de los mismos y de la manera en que se combinan y se coordinan entresí, dando lugar a la existencia de cuatro etapas de desarrollo cognitivosdiferenciados de madurez cognitiva a lo largo de la vida:

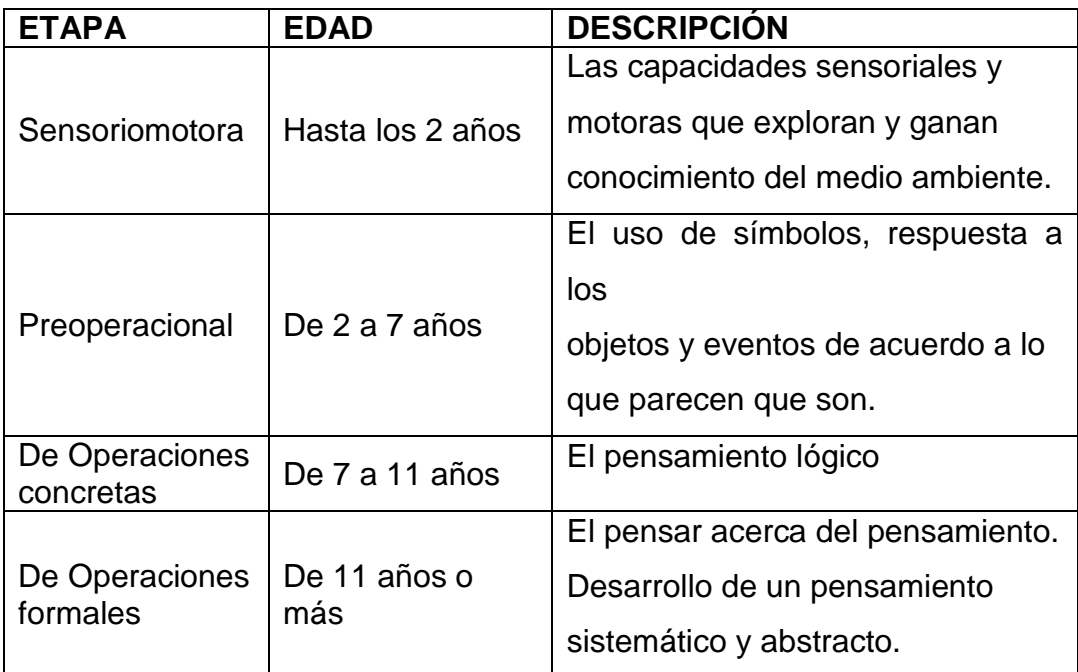

Según esta teoría, el profesor debe tener presente que el alumno es elprotagonista del proceso, que construye su propio conocimiento a través de lasacciones mentales que realiza sobre el contenido del aprendizaje. Es el alumno quien consigue alcanzar un estado de "equilibrio" cognitivo, a través de un proceso de "asimilación y acomodación", cuando en la interacción con los objetos existe un desajuste óptimo entre los nuevos conocimientos y el nivel de desarrollo del sujeto.

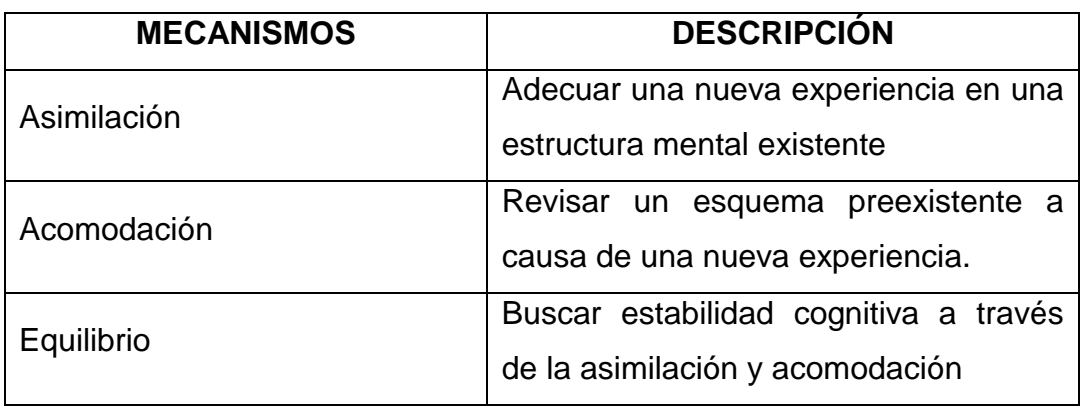

El mecanismo del aprendizaje en Piaget lo presento en el siguiente cuadro:

Se ha de tener presente que el protagonismo del alumno tiene un límiteestablecido por su madurez cognitiva, período de desarrollo en el que se encuentrasu mente, de acuerdo a la cual tiene más o menos probabilidad de trabajo sobredeterminadas porciones de la realidad y que se manifiesta de manera clara en laposibilidad de comprender o no el pensamiento concreto y/o el abstracto.

Para Piaget, la práctica educativa para el aprendizaje escolar y su evaluación,no debe fijarse en una recepción pasiva del conocimiento, más bien debe ser, entodo momento, un proceso activo de elaboración. Antes de comenzar las sesionesde aprendizaje, los profesores deben definir y conocer el nivel cognitivo de susalumnos, favoreciendo en la enseñanza, múltiples interacciones entre el alumno ylos contenidos que debe aprender.

## **2.1.3. ¿QUÉ ES EL CONSTRUCTIVISMO EDUCATIVO?**

El constructivismo educativo propone un [paradigma](http://es.wikipedia.org/wiki/Paradigma) en donde el proceso de enseñanza se percibe y se lleva a cabo como un proceso dinámico, participativo e interactivo del sujeto, de modo que el conocimiento sea una auténtica construcción operada por la persona que aprende (por el "sujeto cognoscente").

El constructivismo en pedagogía se aplica como concepto didáctico en la [enseñanza orientada a la acción.](http://es.wikipedia.org/wiki/Ense%C3%B1anza_orientada_a_la_acci%C3%B3n)

# **2.1.4. ENFOQUE HISTÓRICO CULTURAL DE VIGOTSKY**

Vigotsky enfatiza en la influencia de los contextos sociales y culturales sobrela generación de conocimiento y apoya un *"modelo por descubrimiento"*  delaprendizaje, acentuando su mirada en el rol activo del maestro: quien facilita el"*desarrollo natural"* de las habilidades mentales de los estudiantes a través de"*varias rutas"* de descubrimiento.

Para Vigotsky la comunidad tiene un rol preponderante y protagónico en laconstrucción de significados, el pueblo, cultura o entorno del estudiante afectafuertemente la forma en cómo interpreta la realidad.

Vigotsky postula que las funciones psicológicas superiores son consecuenciadel desarrollo cultural de la especie y no del desarrollo personal: el proceso deformación de estas funciones psicológicas se da a través de la actividad práctica einstrumental, pero no de forma individual, sino en el contexto de una interacciónsocial.

De acuerdo a Vigotsky, en toda práctica educativa se ha de tener en cuentano sólo los contenidos (qué se enseña) y los mediadores instrumentales (con qué seenseña), sino también los agentes sociales de la educación (quién enseña);entendiendo por agentes sociales no sólo los profesionales de la educación, sinotoda persona significativa que está inmersa en el grupo social al que pertenece, vivey se desenvuelve el alumno.

# **2.1.5. TEORÍA CONSTRUCTIVISTA DE BRUNER**

La teoría de Bruner se basa fuertemente en los trabajos del desarrollocognitivo de Piaget y los de la importancia de las influencias sociales y culturales enel desarrollo cognitivo de Vygostky. Bruner subraya la idea de un aprendizajerealizado sobre la experiencia directa del aprendiz. El aprendiz es un

12

participanteactivo en el proceso de aprendizaje, es él quien otorga sentido a la información yquien construye nuevos conocimientos, sobre los cimientos de lo que ya sabe. Endonde el rol del profesor es el de un facilitador de los aprendizajes de sus alumnos.

Bruner (1972) hace mucho énfasis en que: "una actividad debe tener una estructura significativa para estimular una capacidad algo superior a la que el individuo posee y que será alcanzada mediante el ejercicio del esfuerzo". (P.52). El interéspor aprender no se debe basar en motivos externos tales como terminar losestudios; los motivos para aprender son mucho más fructíferos cuando se basan enmotivos de superación personal efecto de la adquisición de aprendizajes. Bruner (1972) plantea que "Las ideas abstractas más complejas pueden convertirse en una forma intuitiva que esté al alcance del que aprende para ayudarle a llegar a la idea abstracta que debe ser dominada" (P.53). Esto quiere decir que cualquier conocimiento puede enseñarse a cualquierpersona, para lograrlo se debe iniciar con procedimientos activos e intuitivos paraluego utilizar formas de representación cada vez más elaboradas, simbólicas yconceptuales.

Para Bruner la clave está en la construcción del aprendizaje a partir de cuatroaspectos fundamentales: Motivación para aprender, estructura del conocimiento quese aprenderá, estructura de los aprendizajes previos y el refuerzo al aprendizaje.

#### **2.1.6. DESARROLLLO DE LA CREATIVIDAD**

La creatividad constituye la esencia de la naturaleza del ser humano y de su historia, ya que supone la transformación del medio y, por tanto, del individuo y suobra. El proceso creador conduce al cambio de la realidad y de las formas cómo semaneja y se concibe, a la transformación de la experiencia pasada y a la solución deproblemas de una manera diferente, por lo que el aprendizaje de la matemática hade darle un impulso relevante.

### **2.1.7. DESARROLLO DE VALORES**

13

Los seres humanos nos relacionamos y reaccionamos de forma distinta frentea la realidad en directa relación a la visión que tenemos de nosotros mismos, de losdemás y del universo que nos rodea. Dentro de la perspectiva de nuestra visión delmundo resaltan los valores (cualidades significativas) que sustentan las eleccionesy decisiones, y que junto con las actitudes frente a las circunstancias, vanformando nuestro ser.

### **2.1.8. ESTRATEGIAS DIDÁCTICAS**

Campos (2009), considera que el aprendizaje de la matemática es:

*Un proceso de interacción consciente con la realidad a partir de la cual se generan modelos conceptuales y formales de ella, con diverso grado de abstracción, habiendo la necesidad de ejercitar los modelos y de aplicarlos en nuevas situaciones para lograr la permanencia y la transferencia. (P.12).*

Para facilitar la asimilación de conceptos, se dispondrá de variedad de mediosde organización de contenidos (cuadros, esquemas, gráficas, mapas conceptuales,diagramas de contenido, resúmenes, fórmulas y algoritmos). Para estimular unaactitud favorable hacia los contenidos se trabajará sobre situaciones propuestas porlos alumnos, trabajo con situaciones lúdicas y problemas de ingenio, y otras formasque incluyan el gusto y el compromiso por aprender.

### **2.1.9. RECURSOS DIDÁCTICOS**

Los materiales didácticos son tomados de la realidad o elaborados con laintención de que se constituyan en objetos de conocimiento con los que interactúanlos alumnos.

El material didáctico para la enseñanza de la matemática, debe ser tomado de larealidad. Es decir, el propio cuerpo del alumno, la casa, la familia, el trabajo, elpaís, el continente, el mundo y sus problemas, etc.

**Por otro lado, los recursos computacionales se constituyen en potentes materiales didácticos, al permitir articular la simulación, interacción, ejercitación, y evaluación en las actividades de aprendizaje.**

### **2.1.10. MOTIVACIÓN**

Se construyen nuevos conocimientos cuando las personas los aceptan comopropios, porque les interesan, porque al confrontarlos con su propia experiencia losconsideraron apropiados y pertinentes.

Suponemos que la motivación es un factor preponderante en el desarrollo detoda actividad humana, a través de ella se despierta, dirige y sostienen losesfuerzos orientados hacia el logro de determinados objetivos. La motivación sesupone cíclica: la motivación estimula el aprendizaje, y el aprendizaje, motiva.

#### **2.1.11. ¿QUÉ NOS APORTAN LAS TICS?**

Las Tecnologías de la Información y las Comunicación (TIC) son incuestionables y están ahí, forman parte de la cultura tecnológica que nos rodea y con la que debemos convivir. Amplían nuestras capacidades físicas y mentales. Y las posibilidades de desarrollo social.

#### **2.1.12. ¿POR QUÉ UTILIZAMOS LAS TICS EN EDUCACIÓN?**

Básicamente tenemos 3 poderosas razones para integrar las "Tecnologías de la Información y la Comunicación" (TIC) en los centros educativos y en nuestras actividades habituales como docentes o gestores de los mismos.

**1ª RAZÓN:Facilitar la alfabetización digital de nuestros estudiantes**. Debemos asegurar que al terminar la etapa de enseñanza obligatoria TODOS nuestros alumnos habrán adquirido las competencias básicas en el uso de las TIC que la sociedad actual demanda.

**2ª RAZÓN: Aprovechar las ventajas que nos proporcionan para mejorar la productividad** cuando realizamos actividades como: preparar apuntes y ejercicios, redactar todo tipo de documentos, buscar información, comunicarnos (e-mail), difundir información (web de centro, webs docentes...), realizar la gestión de la biblioteca, desarrollar las actividades de Secretaría...

15

**3ª RAZÓN: Innovar en las prácticas docentes** aprovechando las nuevas posibilidades didácticas que ofrecen las TIC. Se trata de *lograr que nuestros alumnos realicen mejores aprendizajes y se reduzca el fracaso escolar.*

# **2.1.13. ENSEÑANZA DE LAS MATEMATICAS ASISTIDA POR RECURSOS INFORMATICOS**

Vaquero (2010) afirma que:

*En la disciplina de matemáticas es factible utilizar herramientas informáticas en todos sus niveles, con el objeto de mejorar la práctica docente y la calidad de los aprendizajes de los alumnos. En este sector la tecnología ofrece a los profesores, en general, medios que cambian la forma en cómo éstos enseñan y cómo susalumnos aprenden. (P.34).*

# **2.1.14. LA HOJA DE CALCULO EXCEL EN LA ENSENANZA DE LAS MATEMATICAS**

Hoy por hoy, Excel es una herramienta de uso masivo, en la cual es fácildistinguir sus posibilidades didácticas en el ámbito de la matemática, muchosprogramas educativos y desarrollos de clases de matemática no están exentos de suuso. El desafío educativo es responder al ¿cómo integrarla?, ¿cómo utilizar supotencialidad creativamente? para mediar contextos de aprendizaje significativo yfacilitar los procesos de apropiación del conocimiento. Excel facilita el trabajo con fórmulas, tablas, gráficos y sus combinaciones.

**CAPÍTULO III**

# **3.1. HIPÓTESIS**

El empleo del programa ofimático de Microsoft Excel para el diseño de hojas de cálculo por los estudiantes del segundo año de contabilidad de la Universidad Tecnológica de Comercio favorece la aceptación del aprendizaje de las matemáticas financieras.

# **3.2. VARIABLES O DESCRIPTORES**

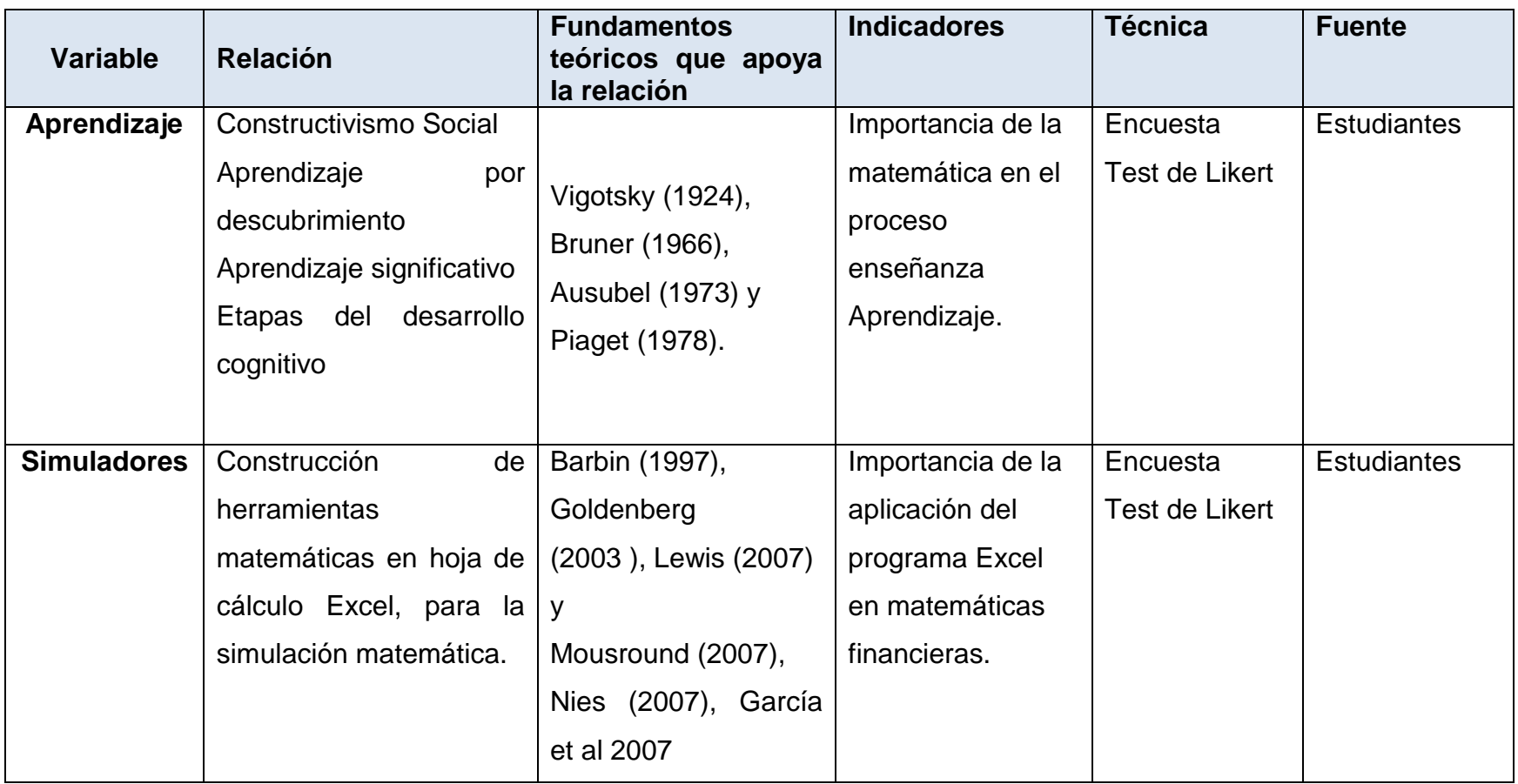

**CAPÍTULO IV**

# **4.1. DISEÑO METODOLÓGICO**

# **4.1.1. ENFOQUE DE LA INVESTIGACIÓN**

El enfoque de la investigación por realizar será cualitativo con implicación cuantitativa, porque tiene como objetivo la descripción de las cualidades de los estudiantes del segundo año de la carrera de contabilidad de la Universidad Tecnológica de Comercio durante el segundo cuatrimestre de 2015 y con implicación cuantitativa ya que utilizamos los datos recogidos de los instrumentos aplicados para convertirlos en forma numérica y poderlos analizar, comparar y procesar para su debida interpretación.

## **4.1.2. ENFOQUE CUALITATIVO**

Hernández & Fernández (2006) afirman que el enfoque cualitativo es: "a veces referido como investigación naturalista, fenomenología, interpretativa o etnográfica, es una especie de paraguas en el cual incluye una variedad de concepciones, visiones, técnicas y estudios no cuantitativos" (p.8).

Hernández & Fernández (2006) afirma que las características de este enfoque son:

La investigación cualitativa se fundamenta en una perspectiva interpretativa centrada en el entendimiento del significado de las acciones de seres vivos, principalmente los humanos y sus instituciones; Las indagaciones cualitativas no pretenden generar de manera pirobalística los resultados a poblaciones amplias; El enfoque cualitativo puede definirse como un conjunto de prácticas interpretativas que hacen el mundo visible. (p.9).

## **4.1.3. ENFOQUE CUANTITATIVO**

Hernández & Fernández (2006) afirma que: "el enfoque cuantitativo Usa la recolección de datos para probar hipótesis, con base en la medición numérica y el análisis estadístico, para establecer patrones de comportamientos y probar teóricas" (p.5).

Hernández & Fernández (2006) afirma que las características de este enfoque son: El investigador recolecta datos numéricos de los objetos, fenómenos participantes que estudia y analiza mediante procedimientos estadísticos; la investigación cuantitativa debe lo más objetiva posible, se busca minimizar las preferencias personales; en la investigación cuantitativa se

pretende generalizar los resultados encontrados en un grupo (muestra) a una colectividad mayor (universo o población); este enfoque utiliza la lógica o razonamiento deductivo. (p.5).

### **4.1.4. TIPO DE INVESTIGACIÓN 4.1.5. SEGÚN SU ALCANCE**

De acuerdo con el nivel de profundidad el presente trabajo es una investigación descriptiva, porque intenta dar a conocer la percepción que tienen los estudiantes del segundo año de contabilidad de la UTC al emplear la hoja de cálculo de Excel en la asignatura de matemática financiera.

# **4.1.6. SEGÚN EL TIEMPO**

Según el tiempo esta investigación es de tipo transversal porque se tomó en el periodo de tiempo del II cuatrimestre del año 2015.

# **4.1.7. POBLACIÓN**

Según Villegas (2008) se llama población a: "la cantidad total de cualquier conjunto de datos, objetos, individuos o resultados que tengan alguna característica en común que se va a observar o analizar en un problema o experimento. Denotaremos al tamaño de la muestra por N". (p.63).

En el caso del presente estudio la población está constituida por 36 estudiantes de la carrera de contabilidad de la Universidad Tecnológica de Comercio, II cuatrimestre de 2015.

## **4.1.8. MUESTRA**

Murray (1991), afirma que muestra es: "una parte de la población que sirve para representarla" (p.23).

En el caso del presente estudio la muestra está constituida por 36 estudiantes de la carrera de contabilidad de la Universidad Tecnológica de Comercio, y representan 100% de la población debido a que esta es finita y medible.

# **4.1.9. MÉTODOS Y TÉCNICAS DE INVESTIGACIÓN**

# **4.1.10. MÉTODOS EMPÍRICOS**

Sequeira (1997) plantea que:

*En el desarrollo de las etapas del proceso investigativo, especial en la etapa de recolección de datos de la información, requiere el uso de métodos que permitan el contacto con el fenómeno de estudio y posibiliten el acceso a la información que demanda la investigación para el logro de los objetivos. A estos tipos de métodos se les llama métodos empíricos. Se denominan de esta manera por su vinculación directa con la realidad y del fenómeno investigado. Entre los métodos empíricos se encuentran la observación, la encuesta, el experimento, las pruebas o test y la sociometría (p.61)*

Los métodos empíricos de este estudio lo constituirán:

En el presente estudio se utilizó el método empírico de la **encuesta** la que se aplicó a 36 estudiantes de la carrera de contabilidad de la Universidad Tecnológica Comercio que matricularon la materia de matemáticas financieras en el segundo cuatrimestre del 2015, el instrumento se aplicó antes de tener la primera sesión de clase. Una vez que finalizo el cuatrimestre se aplicó un **test** a los mismos 36 estudiantes que cursaron las Matemáticas Financieras pero esta vez con la incursión de la hoja de cálculo Excel en las clases.

## **4.1.11. MÉTODOS TEÓRICOS**

Hernández & Fernández (2006), afirma que los métodos teóricos son:

Los métodos de investigación teóricos: Son aquellos que permiten *revelar las relaciones esenciales del [objeto de investigación,](http://www.ecured.cu/index.php/Objeto_de_investigaci%C3%B3n) son fundamentales para la comprensión de los hechos y para la formulación de la hipótesis de investigación. Los métodos teóricos potencian la posibilidad de realización del salto cualitativo que permite ascender del acondicionamiento de información empírica a describir, explicar, determinar las causas y formular la hipótesis investigativa. (p.68)*

En el caso de la presente investigación los métodos teóricos lo constituyeron:

**Analítico:** separación de los datos por instrumentos ítems y preguntas, tabulación de los datos, conteo simple, porcentual y análisis inferencial.

**Síntesis:** Para elaborar tablas dinámicas que permitirán consolidar los datos para poder representarlos en gráficos que faciliten sintetizar la información para propiciar la comprensión y publicación de los resultados.

Una vez obtenida y analizada la información se procederá a la redacción del informe final en el programa ofimático Microsoft Word versión 2013 en español, y se procesaron los datos en el programa Microsoft Excel versión 2013.

**CAPÍTULO V**

### **5.1. ANÁLISIS INTERPRETACIÓN Y DISCUSIÓN DE RESULTADOS**

Para dar cumplimiento a los objetivos de la presente investigación se realizó una encuesta, una al momento de matricular la materia de Matemáticas Financieras y un test al momento de concluir la materia antes mencionada. Para la evaluación de los dos instrumentos cada pregunta fue tabulada en base a la distribución de frecuencia de las respuestas recopiladas, de manera tal que fuere posible analizar los resultados obtenidos, como se muestra a continuación.

# **5.1.1 FASE UNO (AL MOMENTO DE MATRICULAR LA MATERIA DE MATEMÁTICAS FINANCIERAS)**

Pregunta No. 1. De las clases matriculadas en este segundo cuatrimestre del 2015, con cual te sientes más atraído(a).**Ver cuadro número 1 y Grafico número 1 en anexos.**

**a) Contabilidad II b) Matemática Financiera C) Organización y Métodos d) Ingles II** 

### **Interpretación**

Para esta selección la opinión de la mayoría puntualiza que se siente más atraído por la materia de Contabilidad II (31%), seguida por organización y métodos con un 25%, un 28% de los estudiantes encuestados prefieren ingles II y la materia con la que menos se sienten atraídos al momento de matricular el II cuatrimestre es mate matemáticas financieras con un porcentaje mínimo de 17%.

Pregunta No.2 Cuando has matriculado materias relacionadas a matemáticas de qué manera desarrollo la clase tu profesor (a). **Ver cuadro número 2 y Grafico número 2 en anexos.**

### **a) Dicta y utiliza la pizarra b) Utiliza fotocopias y la pizarra d)Utiliza TIC**

### **Interpretación**

En este aspecto la mayoría de los encuestados contundentemente afirman que los profesores de matemáticas utilizan básicamente solo fotocopias y la pizarra ubicándoles un 81%, el restante afirma que sus maestros utilizaba el dictado y la pizarra con 19%, ninguno de los encuestados hasta el momento ha experimentado la clase de matemáticas asistida por una computadora.

Pregunta No.3 Cuando has matriculado materias relacionadas a matemáticas como sientes la clase. **Ver cuadro número 3 y Grafico número 3 en anexos.**

### **a) Aburrida b) Motivadora**

### **Interpretación**

Para esta selección la mayoría de los encuestados (78%), afirman que las matemáticas se las han impartido de forma monótona y aburrida y sin ninguna vinculación con la vida real vs un 22% que si siente que las matemáticas se las han impartido de forma dinámica y con alguna vinculación con la vida real.

Pregunta No. 4 ¿Cómo te has sentido cuando no comprendes los contenidos de matemática? **Ver cuadro número 4 y Grafico número 4en anexos.**

### **a) Triste b) Feliz c) Eres indiferente**

### **Interpretación**

Para esta selección la mayoría de los encuestados (92%), dice sentirse triste cuando no comprende un contenido, un 6% de los encuestados es indiferente y solo un mínimo de 3%, se siente feliz.

Pregunta No. 5 ¿Quisieras que hubiera otras formas de aprender Matemáticas? **Ver cuadro número 5 y Grafico número 5 en anexos.**

### a) Si b) No

### **Interpretación**

Para esta pregunta el (89%), de los encuestados responden que les gustaría que existieran otras formas de aprender matemáticas, un 3% les da la mismo es decir son indiferentes y un mínimo del 8% respondieron que no les gustaría otras alternativas de aprender las matemáticas.

# **5.1.2 FASE DOS (DESPUES DE HABER CURSADO LA MATERIA DE MATEMÁTICAS FINANCIERAS CON LA INCURSIÓN DE LA HOJA DE CALCULO EXCEL), APLICACIÓN DEL TEST DE LIKERT**

En este Test no hay respuestas correctas ni incorrectas, sólo deseamos saber si elalumno está de acuerdo o en desacuerdo con cada una de las siguientes afirmaciones.

**Totalmente en Desacuerdo (1); En Desacuerdo (2); No sabe o no puede responder, indiferente. (3); De Acuerdo (4); Totalmente de Acuerdo (5)**
Pregunta No. 1 Las MF, son más estimulantes para mí cuando mi profesor explica su importancia utilizando algún medio tecnológico. **Ver cuadro número 6 y Grafico número 6 en anexos.**

Los datos descriptivos arrojados para esta selección fueron:

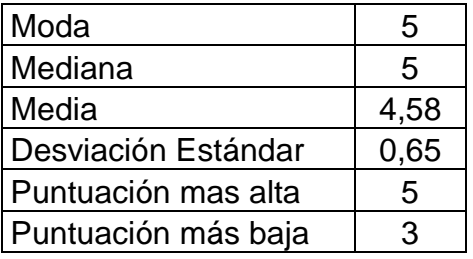

### **Interpretación descriptiva de los resultados:**

Los alumnos están totalmente de acuerdo que es más estimulante recibir una clase de matemáticas cuando se explica su importancia utilizando un medio tecnológico, la categoría que más se repitió fue (5) totalmente de acuerdo, el 72% de los sujetos ubica la puntuación de 5 el restante se sitúa por debajo de este valor, en promedio los estudiantes se ubican 4,58 (totalmente de acuerdo), así mismo se desvían de 4,58 – en promedio – 0,65 unidades en la escala, no hay escalas de 1 y 2. Las puntuaciones tienden a ubicarse en valores medios elevados.

Pregunta No. 2Las MF usualmente me hacen sentir incómodo y nervioso, pero el uso Excel y de las TICS reduce este sentimiento adverso.**Ver cuadro número 7 y Grafico número 7 en anexos.**

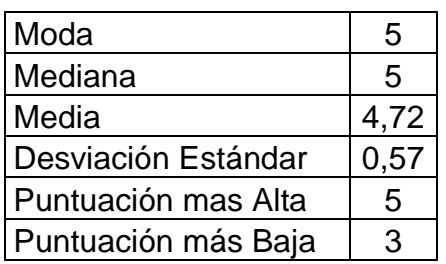

Los datos descriptivos arrojados para esta selección fueron:

#### **Interpretación descriptiva de los resultados:**

Los estudiantes están totalmente de acuerdo que el uso de la hoja de cálculo Excel reduce las sensaciones de sentirse incómodo y nervioso debido a que este brinda seguridad en los resultados, la categoría que más se repitió fue (5) totalmente de acuerdo, el 78% de los sujetos ubica la puntuación de (5) el restante se sitúa por debajo de este valor, en promedio los estudiantes ubican 4,72 (totalmente de acuerdo), así mismo se desvían de 4,72 – en promedio – 0,57 unidades en la escala, no hay escalas de 1 y 2. Las puntuaciones tienden a ubicarse en valores medios elevados.

Pregunta No.3 El uso de la hoja de cálculo, me ayuda en el proceso de aprendizaje de la MF.**Ver cuadro número 8 y Grafico número 8 en anexos.**

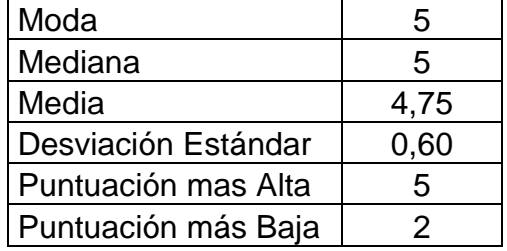

Los datos descriptivos para esta selección fueron:

Los encuestados están totalmente de acuerdo que el uso de la hoja de cálculo Excel les ayuda en el proceso de aprendizaje de la Matemáticas Financieras en los resultados, la categoría que más se repitió fue (5) totalmente de acuerdo, el 86% de los sujetos ubica la puntuación de (5) el restante se sitúa por debajo de este valor, en promedio los estudiantes ubican 4,75 (totalmente de acuerdo), así mismo se desvían de 4,75 – en promedio – 0,60 unidades en la escala, no hay escalas de 1 y 3. Las puntuaciones tienden a ubicarse en valores medios elevados.

Pregunta No. 4 Trabajar en Excel genera un valor agregado a tu enseñanza aprendizaje. **Ver cuadro número 9 y Grafico número 9 en anexos.**

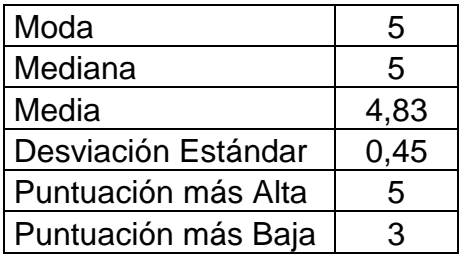

Los datos descriptivos para esta selección fueron:

Los alumnos encuestados están totalmente de acuerdo que el uso de la hoja de cálculo en el proceso de enseñanza aprendizaje genera un valor agregado, la categoría que más se repitió fue (5) totalmente de acuerdo, el 86% de los sujetos ubica la puntuación de (5) el restante se sitúa por debajo de este valor, en promedio los estudiantes ubican 4,83 (totalmente de acuerdo), así mismo se desvían de 4,83 – en promedio – 0,45 unidades en la escala, no hay escalas de 1 y 2. Las puntuaciones tienden a ubicarse en valores medios elevados

Pregunta No.5 Realmente me gusta aprender la MF, si a partir de las fórmulas vistas en clase, laspuedo transformar en simuladores financieros.**Ver cuadro número 10 y Grafico número 10 en anexos.**

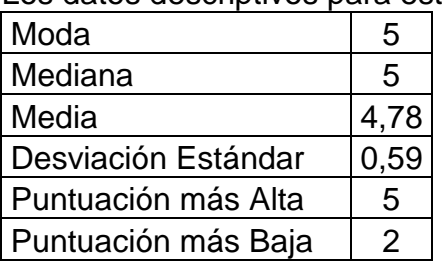

Los datos descriptivos para esta selección fueron:

Los estudiantes encuestados están totalmente de acuerdo que les gusta aprender Matemáticas Financieras, a partir de las formulas vistas en clase para transformar

estas en simuladores financieros, la categoría que más se repitió fue (5) totalmente de acuerdo, el 83% de los sujetos ubica la puntuación de (5) el restante se sitúa por debajo de este valor, en promedio los estudiantes ubican 4,78 (totalmente de acuerdo), así mismo se desvían de 4,78 – en promedio – 0,59 unidades en la escala, no hay escalas de 1 y 3. Las puntuaciones tienden a ubicarse en valores medios elevados.

Para probar la hipótesis de trabajo planteada, sellevó a cabo la prueba de la aseveración que establece que *p>0.5* por lo que surepresentación es: *Ho*: p=0.5, *Hi*: p>0.5 Considerando la hipótesis "El empleo dela hoja de cálculo Excel para el diseño de simuladores por los estudiantesfavorece la aceptación del aprendizaje de las matemáticas financieras".

Entonces:

*Ho:* El uso de la simulación y simuladores no genera mayor aceptación en el estudiante.

*Ha:* El uso de la simulación y simuladores genera mayor aceptación en el estudiante

$$
1 - \alpha = 0.99
$$

$$
\alpha = 0.01
$$

$$
\frac{\alpha}{2} = 0.005
$$

$$
1 - \frac{\alpha}{2} = 0.995
$$

$$
Z_{\frac{\alpha}{2}} = 2.57
$$

La formulación de la hipótesis es la siguiente**:**

 $H0: = 0.50$ 

 $Hi: > 0.50$ 

X: Es el número de estudiantes que afirman que el uso de simulares les genera mayor aceptación hacia la materia de matemáticas financieras.

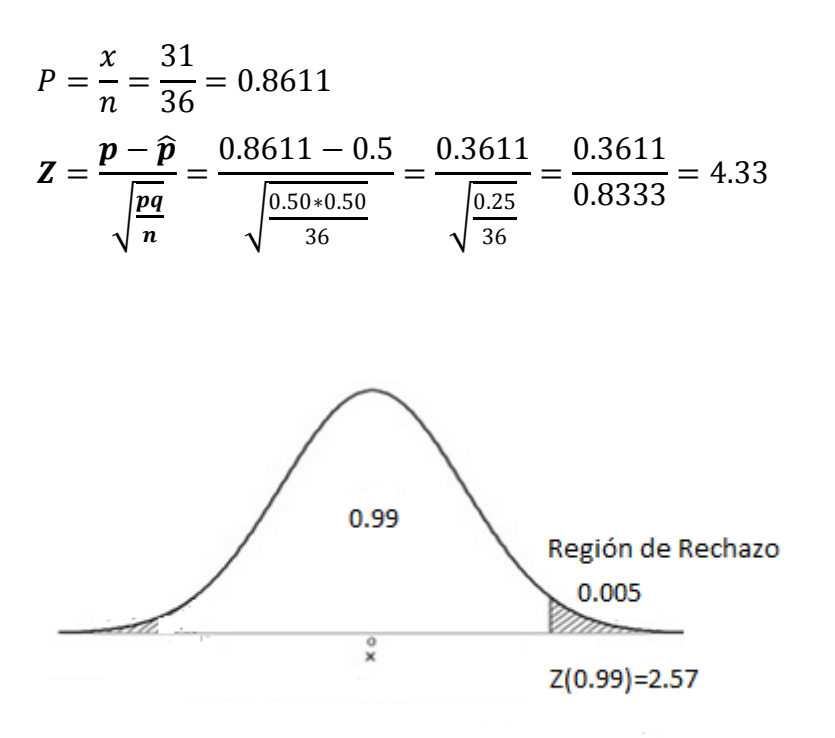

El estadístico de prueba calculado (Z= 4.33) cae en la región de rechazo entonces serechaza la hipótesis nula. Lo que nos permite inferir que después de habercursado los alumnos de contabilidad de la (UTC) la materia de matemáticas financieras, involucrando la simulación y el diseño de simuladores financieros, lespareció más interesante, esto es, su percepción hacia esta estrategia les generómayor aceptación hacia la materia antes mencionada.

**CAPÍTULO VI**

#### **6.1. CONCLUSIONES**

La implementación de actividades con Excel en matemáticas financieras permite afirmar que:

- 1. Los estudiantes de la carrera de contabilidad de la Universidad Tecnológica de Comercio que matricularon la materia de MF durante el segundo cuatrimestre del año 2015 tenían la percepción (antes de la primera clase), de que esta materia seria monótona y aburrida, con muchas demostraciones y monólogos por parte del docente.
- 2. Los alumnos del segundo año de contabilidad de la Universidad Tecnológica de Comercio que cursaron la materia de matemáticas financieras (segundo cuatrimestre 2015), con la inclusión de la hoja de cálculo de Microsoft Excel, si se sienten más atraídos y motivados además aseguran que este es un valor agregado a sus conocimientos.
- **3.** Los alumnos del segundo año de contabilidad de la Universidad Tecnológica de Comercio afirman que las Tecnologías de la Información y Comunicación son una forma novedosa de aprender matemáticas financieras y la aplicación de estas estrategias reduce sustancialmente sus temores hacia la materia.
- 4. Los docentes de Matemáticas que no utilicen las Tecnologías de la Información y Comunicación, predisponen a sus estudiantes a que caigan en sentimientos de desánimo y poca aceptación hacia la materia.
- 5. Los estudiantes, que ya manejaban algunas herramientas de Excel, han podido descubrir nuevas potencialidades del programa, especialmente en lo relativo a ver desde otra perspectiva los conceptos matemáticos estudiados.

6. Se alcanza una mayor claridad en el uso de conceptos involucrados en la construcción de tablas, uso de fórmulas y representación gráfica.

**7.** La hoja de cálculo Excel, es una herramienta efectiva para apoyar el proceso de enseñanza y aprendizaje de la Matemáticas Financieras, y su uso planificado, así como de otros recursos Tecnologías de la Información y Comunicación, favorece aspectos como: la motivación del estudiante por aprender, la organización de la información disponible, el trabajo en equipo, una dinámica de interactividad, el enfrentamiento de mejor manera de situaciones problemáticas y favorece el reforzamiento de conocimientos así como facilita el aprendizaje.

### **6.2. RECOMENDACIONES**

**1.** Es necesario romper paradigmas y viejas costumbres en el proceso de la enseñanza aprendizaje de las matemáticas, recomendando a los docentes incorporar en su planeación didáctica las tecnologías informáticas como recursos didácticos, y de manera específica la inclusión de la hoja de cálculo.

**CAPÍTULO VII**

#### **7.1. BIBLIOGRAFÍA**

- 1. Batanero, C. (2011). *Didáctica de la estadística,* Madrid: Morata.
- 2. Bruner, J (1972). *El Proceso de educación*, México, D.F.:Ed. Uteha.
- 3. Campos, Y (2009). *Propuesta de una Didáctica Integradora de la matemática con computación para la Educación Básica Mexicana*, México, D.F.:Ed. Uteha
- 4. Clinard, M (2009). *Strategies for Teaching Mathematics*,Oxford: Oxford University Press.
- 5. Crespo, V (1997). *Métodos de enseñanza aprendizaje en las aulas de clase*, México, D.F.: McGraw Hill.
- 6. Crook, C (2012).*Ordenadores y aprendizaje colaborativo*, Madrid: Morata.
- 7. Delval, J (2010) *Crecer y pensar. La construcción del conocimiento en la escuela.*  México, DF: Paidós.
- *8.* Godino, J. (2012). *Fundamentos de la enseñanza y el aprendizaje de las matemáticas para maestros,* Madrid: Eudema S.A
- 9. Hernández, G (2011). *Enfoques pedagógicos y didácticas contemporáneas: aprendizaje basado en problemas.* Bogotá: Editorial Magisterio.
- *10.*Hernández, S (1998*). Metodología de la Investigación*, México, DF: Mc Graw Hill.
- *11.*Oteiza, F (2011).*Computadores y comunicaciones en el currículo matemático* Chile: Comenius, USACH.
- 12.Poveda, A (2007), *Matemáticas asistidas por computadoras*, México, D.F.: Editorial **Trilles**
- 13.Rogers, C (1969). *Libertad y creatividad en la educación*. Buenos Aires: Ed. Paidós.
- 14.Santoianni, M. (2011). *Modelos teóricos y metodológicos de la enseñanza.* México D.F: Siglo veintiuno editores.
- *15.Sequeira,V(1997). Investigar es Fácil (2da.Ed). Managua: El Amanecer, S.A*
- 16.Vaquero, A (2010).*La informática Aplicada a la Enseñanza*. Madrid: Eudema S.A.

# **CAPÍTULO VIII**

# **8.1. ANEXOS**

### **UNIVERSIDAD NACIONAL AUTÓNOMA DE NICARAGUA RECINTO UNIVERSITARIO RUBÉN DARÍO FACULTAD DE EDUCACIÓN E IDIOMAS DEPARTAMENTO DE EDUCACIÓN COMERCIAL UNAN – MANAGUA**

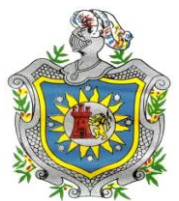

### **ENCUESTA**

Buen día, estoy haciendo un estudio sobre innovación en el proceso Enseñanza – Aprendizaje de las matemáticas Financieras, con el objetivo de Medir la percepción de los alumnos de la carrera de contabilidad antes cursarla, por tanto necesito de tu valioso aporte.

**I- En las siguientes interrogantes encierra en un círculo el ítem, con que te sientes más identificado (a).**

Pregunta No. 1. De las clases matriculadas en este primer semestre del 2013, con cual te sientes más atraído(a).

## **b) Contabilidad II b) Matemática Financiera C) Organización y Métodos d) Ingles II**

Pregunta No.2 Cuando has matriculado materias relacionadas a matemáticas de qué manera desarrollo la clase tu profesor (a).

### **b) Dicta y utiliza la pizarra b) Utiliza fotocopias y la pizarra d)Utiliza TIC**

Pregunta No.3 Cuando has matriculado materias relacionadas a matemáticas como sientes la clase.

### **b) Aburrida b) Motivadora**

Pregunta No. 4 ¿Cómo te has sentido cuando no comprendes los contenidos de matemática?

### **b) Triste b) Feliz c) Eres indiferente**

Pregunta No. 5 ¿Quisieras que hubiera otras formas de aprender Matemáticas?

#### **b) Si b) No**

# **UNIVERSIDAD NACIONAL AUTÓNOMA DE NICARAGUA RECINTO UNIVERSITARIO RUBÉN DARÍO FACULTAD DE EDUCACIÓN E IDIOMAS COORDINACIÓN EN COMERCIAL UNAN – MANAGUA**

#### **TEST**

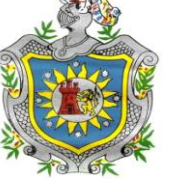

Buen día, estoy haciendo un estudio sobre innovación en el proceso Enseñanza – Aprendizaje de las matemáticas Financieras con la inclusión de simuladores en Excel por tanto necesito de tu valioso aporte.

En este Test no hay respuestas correctas ni incorrectas, sólo deseamos saber si usted está de acuerdo o en desacuerdo con cada una de las siguientes afirmaciones. Para ello deberás de encerrar en un círculo el ítem con que te sientes más identificado.

Pregunta No. 1 Las MF, son más estimulantes para mí cuando mi profesor explica su importancia utilizando algún medio tecnológico.

- 1) Totalmente en Desacuerdo
- 2) En Desacuerdo
- 3) No sabe o no puede responder, indiferente
- 4) De Acuerdo
- 5) Totalmente de Acuerdo

Pregunta No. 2 Las MF usualmente me hacen sentir incómodo y nervioso, pero el uso Excel y de las TICS reduce este sentimiento adverso.

- 1) Totalmente en Desacuerdo
- 2) En Desacuerdo
- 3) No sabe o no puede responder, indiferente
- 4) De Acuerdo
- 5) Totalmente de Acuerdo

Pregunta No.3 El uso de la hoja de cálculo, me ayuda en el proceso de aprendizaje de la MF.

- 1) Totalmente en Desacuerdo
- 2) En Desacuerdo
- 3) No sabe o no puede responder, indiferente
- 4) De Acuerdo
- 5) Totalmente de Acuerdo

Pregunta No. 4 Trabajar en Excel genera un valor agregado a tu enseñanza aprendizaje.

- 1) Totalmente en I
- 2) En Desacuerdo
- 3) No sabe o no puede responder, indiferente
- 4) De Acuerdo
- 5) Totalmente de Acuerdo

Pregunta No.5 Realmente me gusta aprender la MF, si a partir de las fórmulas vistas en clase, las puedo transformar en simuladores financieros.

- 1) Totalmente en Desacuerdo
- 2) En Desacuerdo
- 3) No sabe o no puede responder, indiferente
- 4) De Acuerdo
- 5) Totalmente de Acuerdo

### **FASE UNO (AL MOMENTO DE MATRICULAR LA MATERIA DE MF)**

Pregunta No. 1. De las clase mate matricular este segundo cuatrimestre del

**2015, con cual te sientes má** 

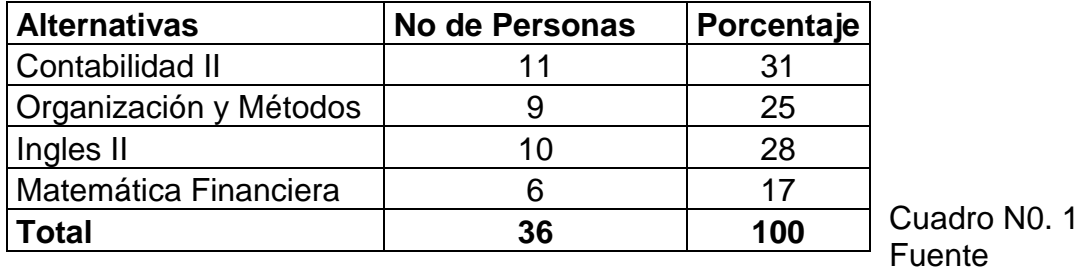

Elaboración Propia

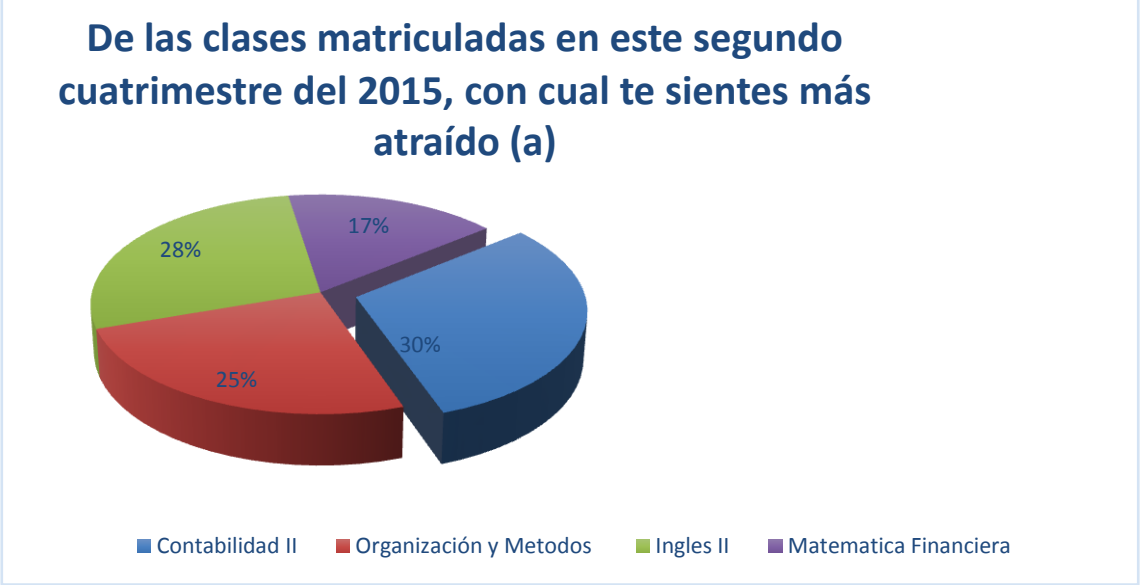

Grafico N0. 1 Fuente Elaboración Propia

**Pregunta No.2 Cuando has matriculado materias relacionadas a matemáticas de qué manera desarrollo la clase tu profesor (a).** 

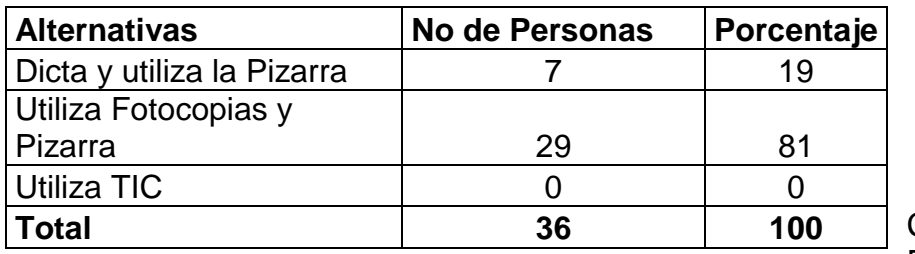

Cuadro N0. 2 Fuente

Elaboración propia

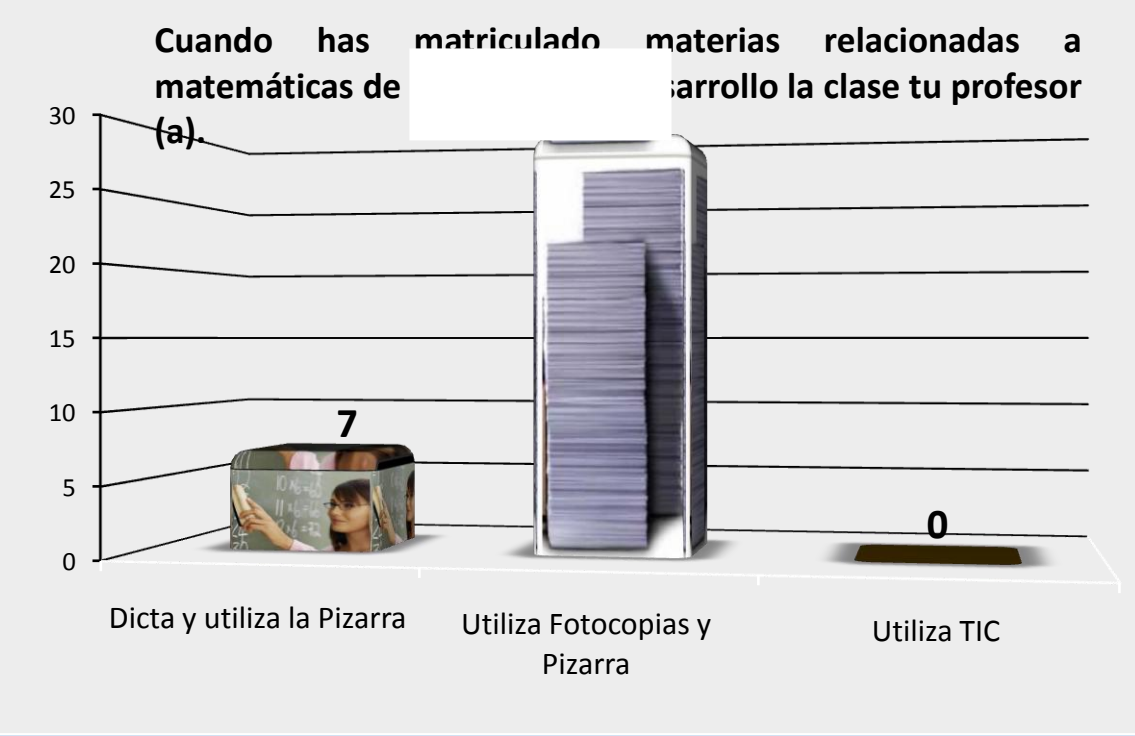

Grafico N0. 2 Fuente Elaboración Propia

### **Pregunta No.3 Cuando has matriculado materias relacionadas a matemáticas como sientes la clase.**

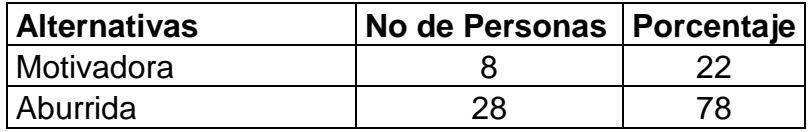

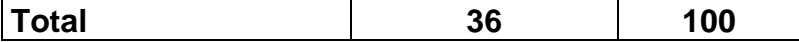

Cuadro N0. 3 Fuente Elaboración Propia

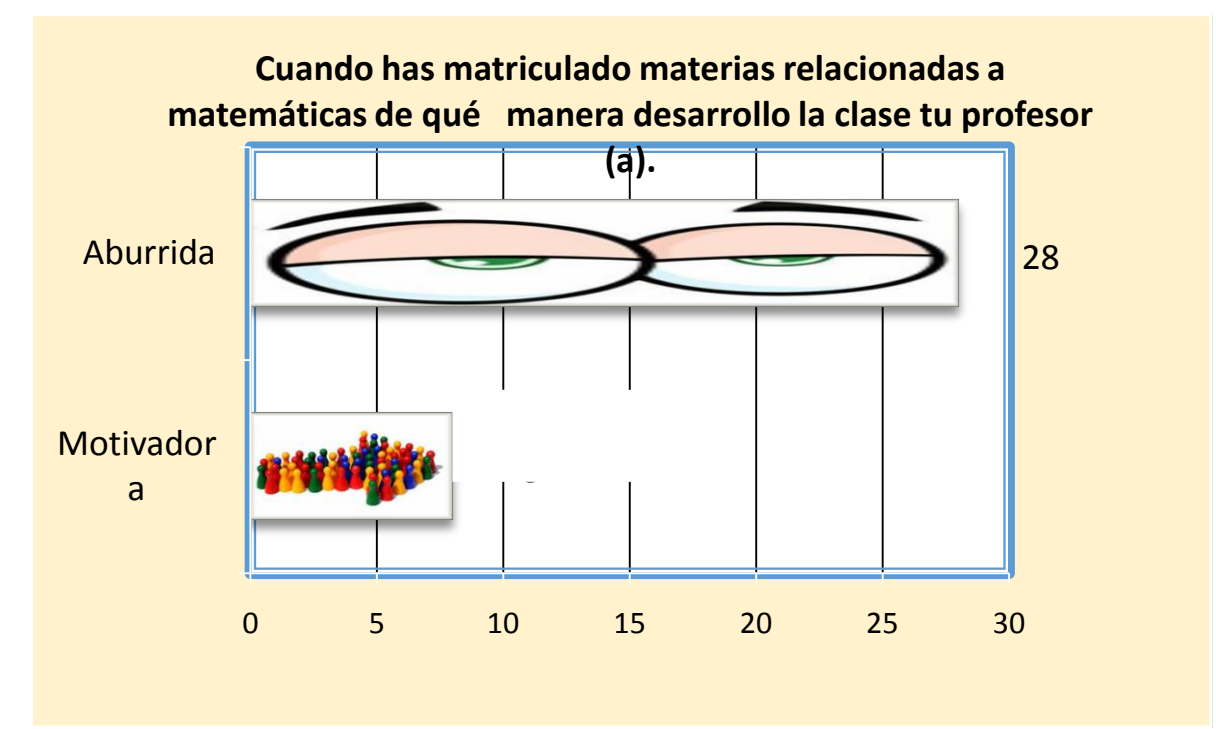

Grafico N0. 3 Fuente Elaboración Propia

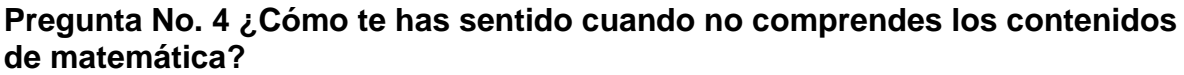

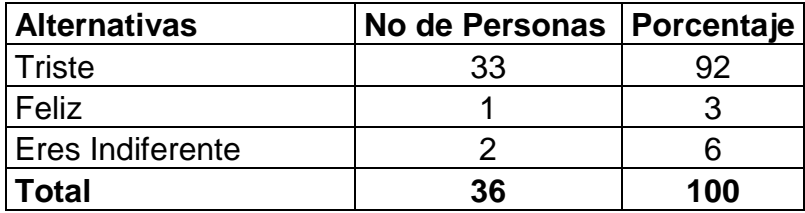

Cuadro No. 4 Fuente Elaboración Propia

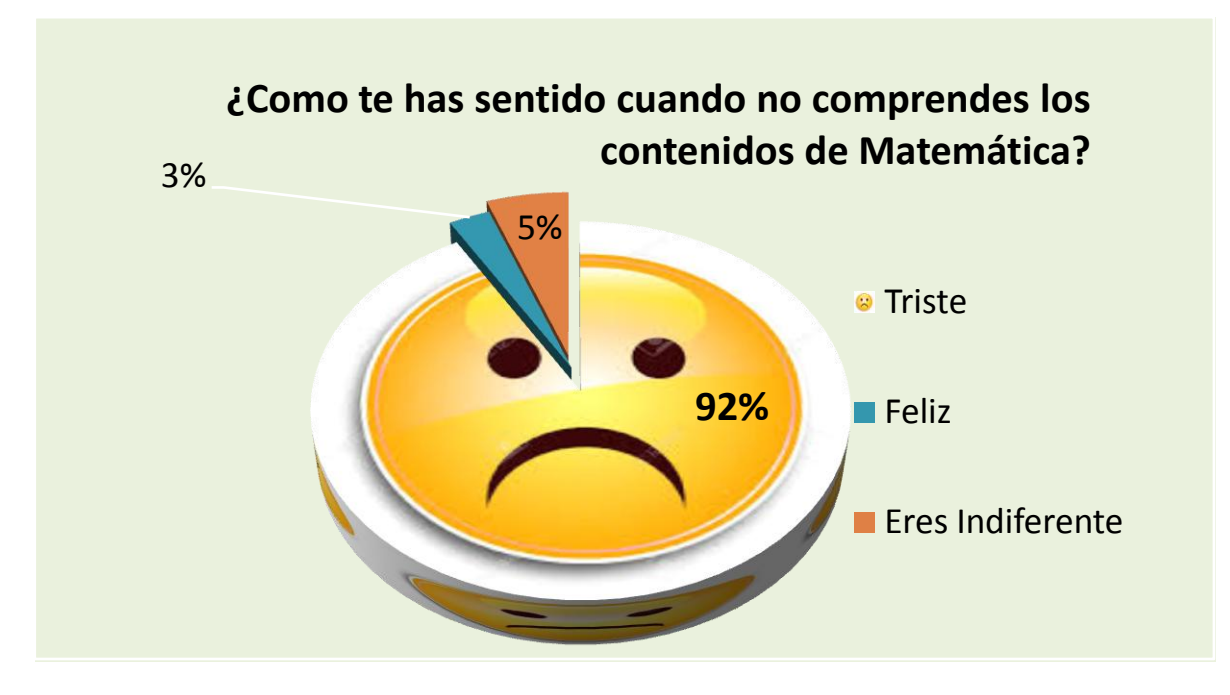

Grafico No. 4 Fuente Elaboración Propia

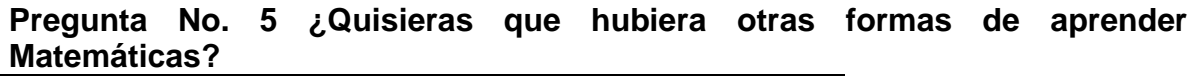

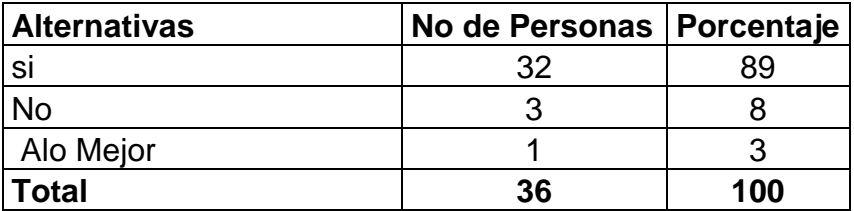

Cuadro No. 5 Fuente Elaboración Propia

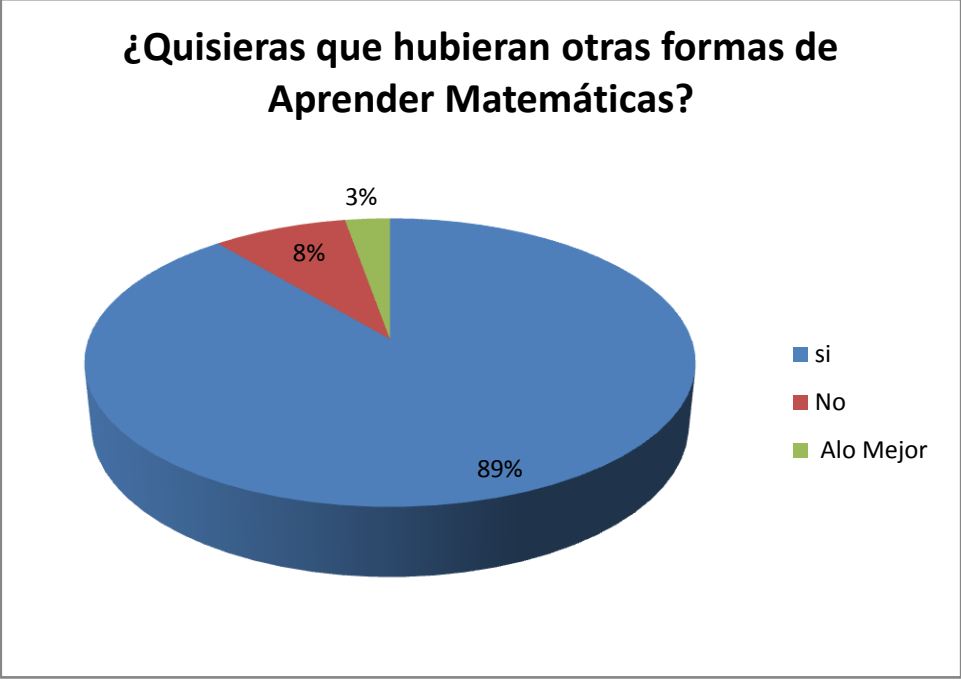

Grafico N0. 5 Fuente Elaboración Propia

# **FASE DOS (DESPUES DE HABER CURSADO LA MATERIA DE MF), APLICACIÓN DEL TEST DE LIKERT**

**Pregunta No. 1 Las MF, son más estimulantes para mí cuando mi profesor explica su importancia utilizando algún medio tecnológico.**

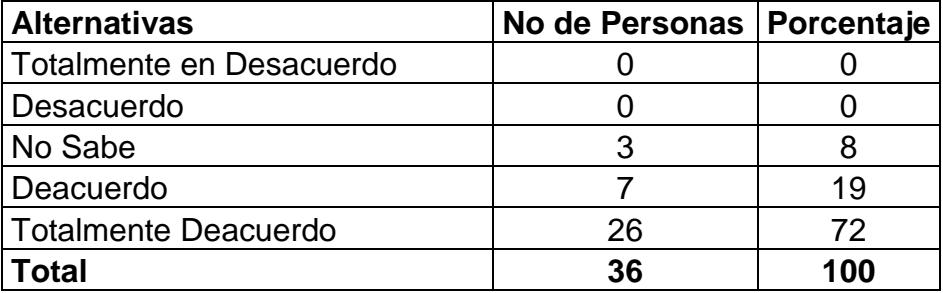

Cuadro N0. 6 Fuente Elaboración Propia

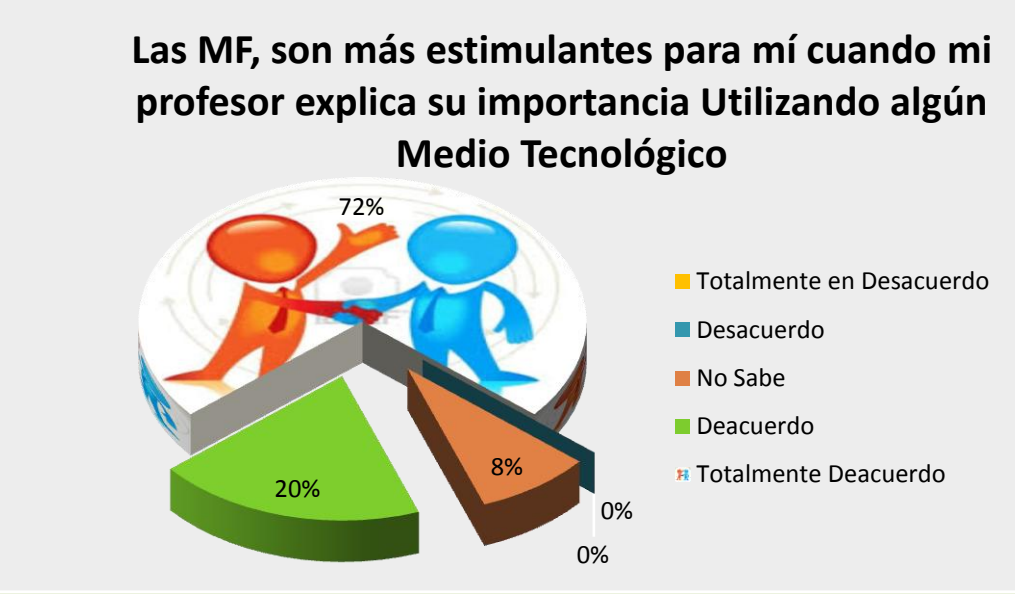

Grafico N0. 6 Fuente Elaboración Propia

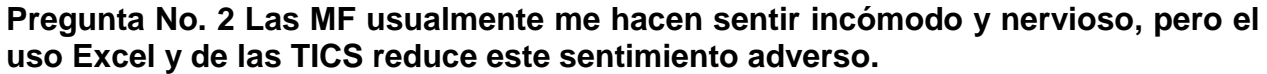

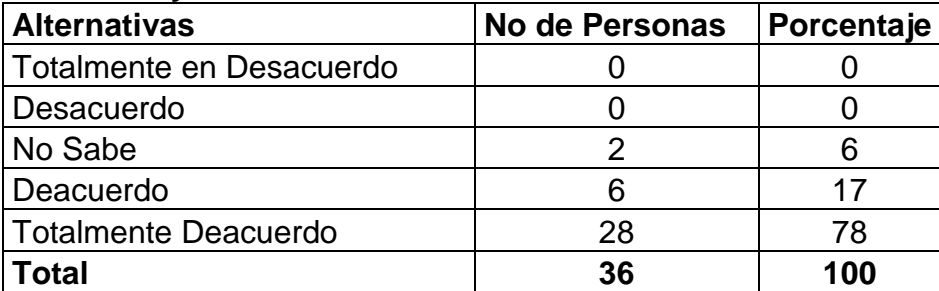

Cuadro N0. 7 Fuente Elaboración Propia

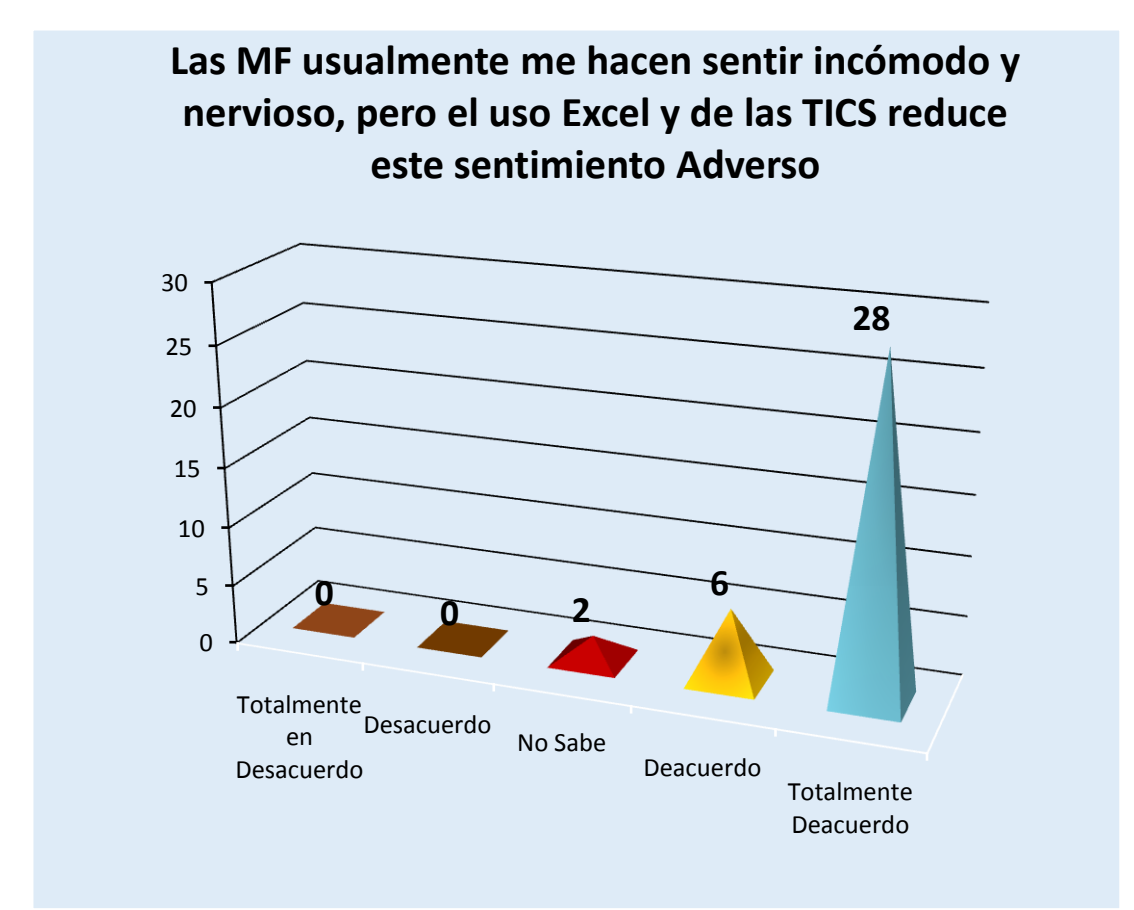

Grafico N0. 7 Fuente Elaboración Propia.

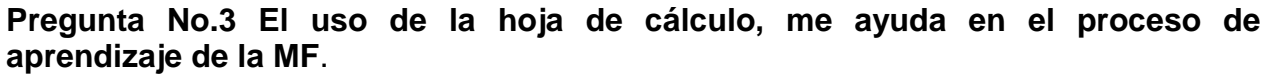

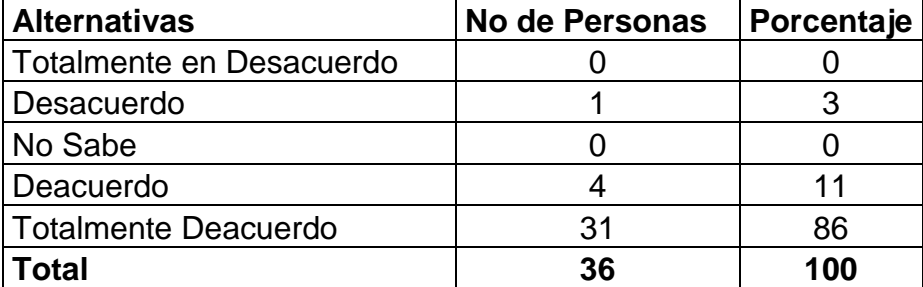

Cuadro N0. 8 Fuente Elaboración Propia

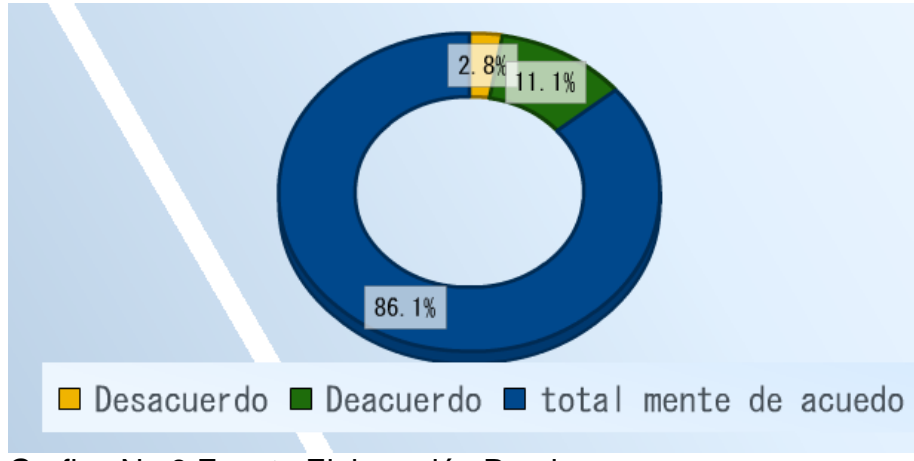

Grafico No.8 Fuente Elaboración Propia

**Pregunta No. 4 Trabajar en Excel genera un valor agregado a tu enseñanza aprendizaje.**

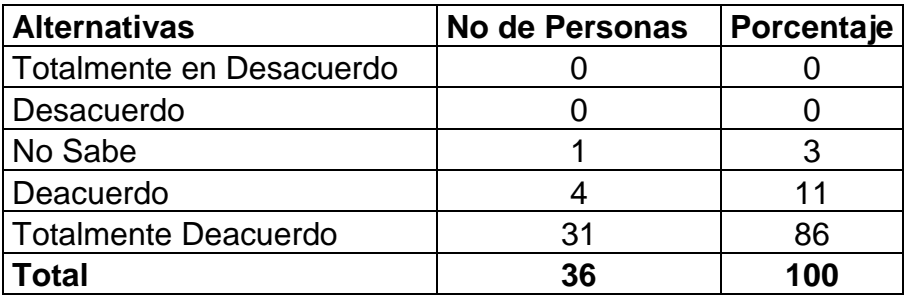

Cuadro N0. 9 Fuente Elaboración Propia

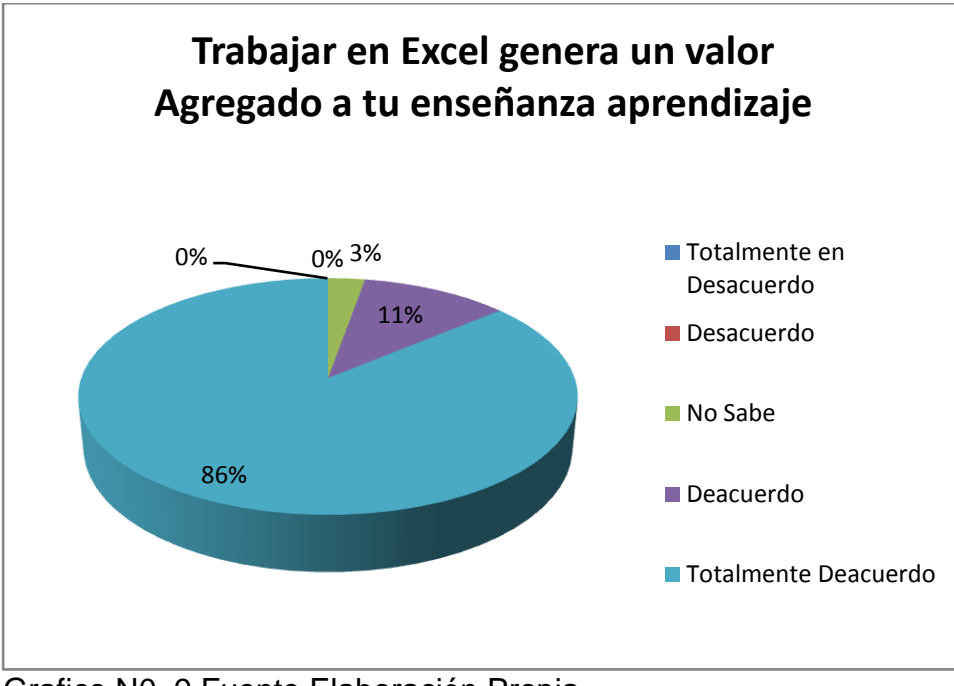

Grafico N0. 9 Fuente Elaboración Propia

**Pregunta No.5 Realmente me gusta aprender la MF, si a partir de las fórmulas vistas en clase, las puedo transformar en simuladores financieros.**

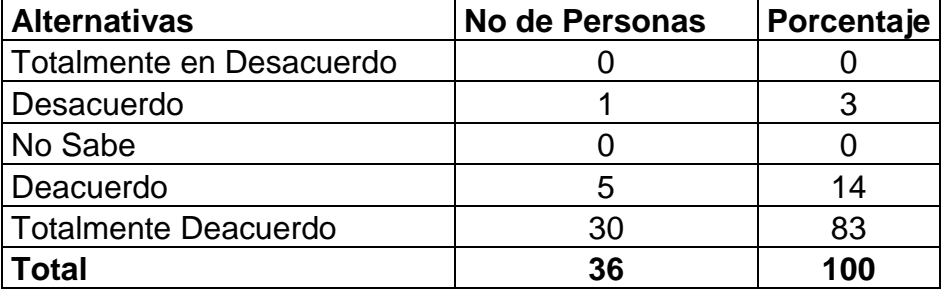

Cuadro N0. 10 Fuente Elaboración Propia

**Realmente me gusta aprender la MF, si a partir de las fórmulas vistas en clase, las puedo transformar en simuladores financieros**

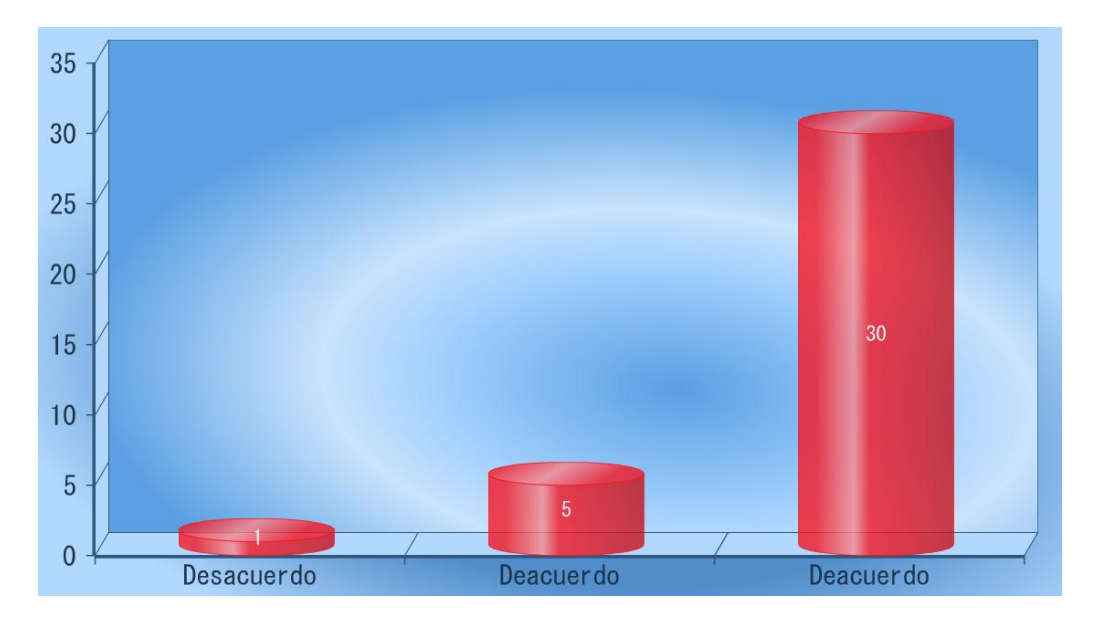

Grafico No. 10 Fuente Elaboración Propia

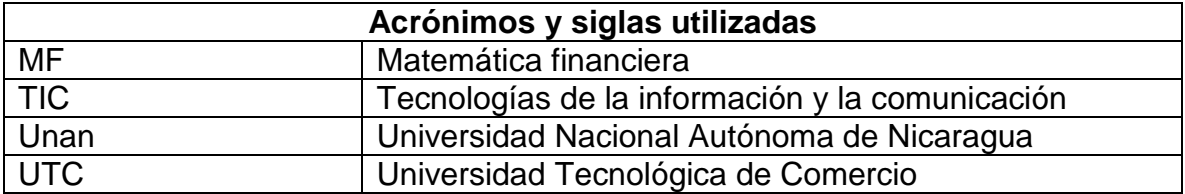

### **MANUAL PARA EL DISEÑO DE UN SIMULADOR FINANCIERO ¿Cómo realizar un simulador financiero en Excel?**

Es muy sencillo realizar un simulador matemático teniendo conocimientos dematemáticas financieras y algunos conocimientos de Excel. Para aquellos queno tienen los conocimientos de Excel hemos creado este manual para facilitarla realización de dicho simulador, el cual dará como resultado una granfacilidad para realizar cálculos matemáticos.

Comience por seleccionar los temas que desea tener en el simuladormatemático, por ejemplo nosotros hemos seleccionado los siguientes temas:

- 1. Interés simple
- 2. Interés compuesto
- 3. Tasa Efectiva

### **Inicio**

Lo primero que debe de hacer es un menú de entrada con el formato y diseñoque usted prefiera. Este debe de contener un botón de menú, el título del simulador y su nombre, si usted así lo prefiere.

El nuestro quedo de la siguiente forma:

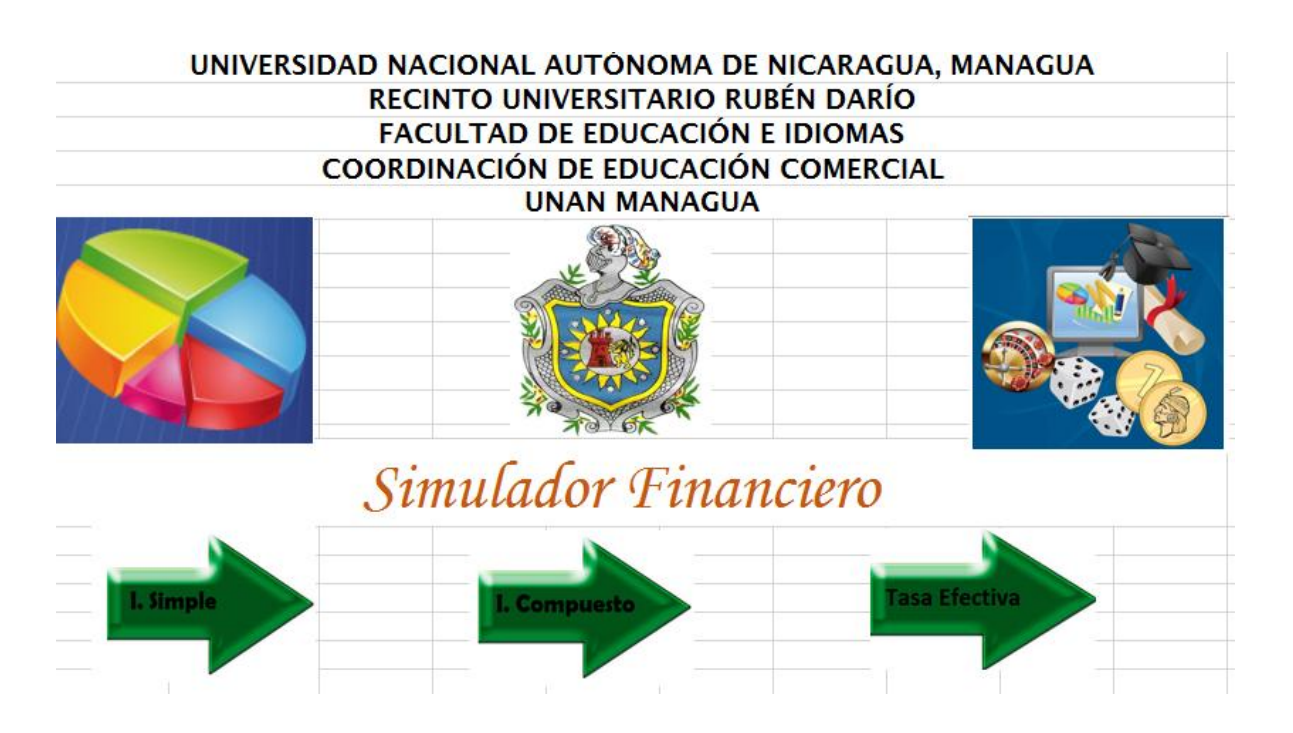

#### **Herramientas**

Después de darle formato a nuestro menú de entrada vaya a una nueva pestaña. Acontinuación le daremos algunos consejos y le mostraremos como hacer algunascosas que son básicas para la realización de este simulador. Para hacer másproductivo y dinámico el aprendizaje de estos consejos, al mismo tiempo leenseñaremos a hacer esta herramienta que nos fue muy útil. La denominamostabla de conversión de tasas. Se ve de la siguiente manera, y es muy útil parala realización de cálculos de los temas que se estudiarán.

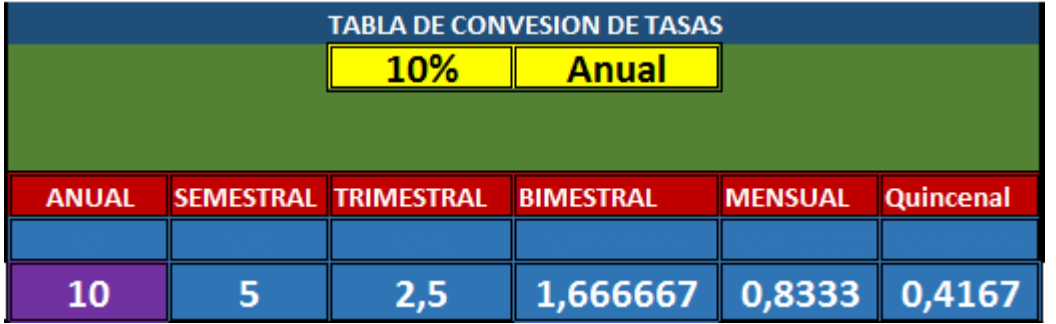

En este conversor al poner en los cuadros amarillos la tasa que se desea y eltipo de interés (es decir "anual, semestral, trimestral, bimestral, mensual oquincenal") automáticamente convierte el porcentaje a todas las opciones,pudiendo así el usuario seleccionar la que necesite, dependiendo de lacapitalización que se requiera en el ejercicio. Para elaborarlo se selecciona uncuadro y se le da el formato que guste, debe de haber el número de casillasque hay en el ejemplo.

Al terminar de dar formato de vista, se empiezan a insertar las fórmulascondicionales. A continuación para explicar cómo funciona el conversor, leproporcionamos la fórmula para que la tasa de los cuadros amarillos seconvierta a anual, esta se debe de poner en la celda MORADA.

=SI(F3="Anual";E3;SI(F3="Semestral";E3\*2;SI(F3="Trimestral";E3\*4;SI(F3="Bimestral"; E3\*6;SI(F3="Mensual";E3\*12;SI(F3="Quincenal";E3\*24;SI(F3="tasa";E3=0)))))))

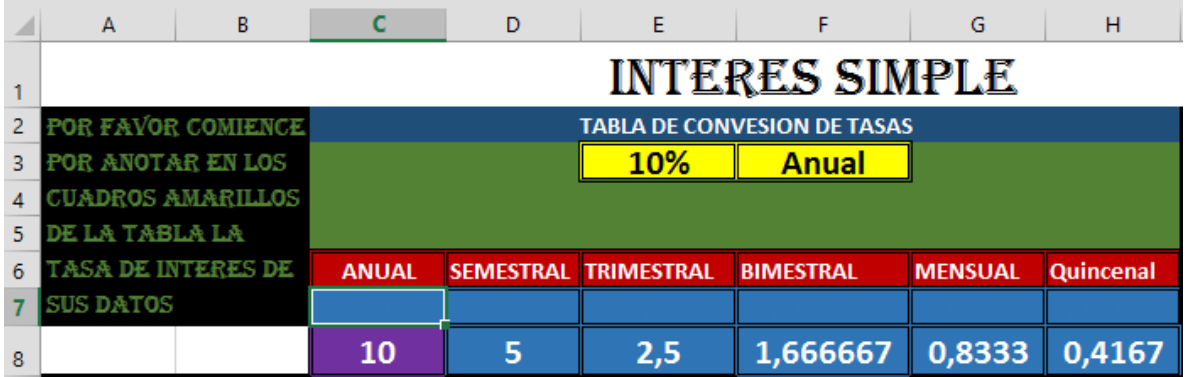

*\*Note que la celda F3 es la que marca el tipo de interés y la celda E3 es lacelda que marca el porcentaje.*

Haga lo mismo con los siguientes cuadros utilizando las fórmulas que leproporcionamos a continuación, trate de analizar bien lo que dicen estasfórmulas, para que en caso de que quiera realizar una fórmula propia, o dehacerle a ésta alguna modificación, pueda hacerlo de manera fácil y rápida.

Lo que expresa esta fórmula es que por ejemplo en el caso de la imagenanterior cuando el interés sea **5% bimestral** se deberá **multiplicar por 6**para que ésta se convierta a **anual.**

Le ofrecemos todas las fórmulas de conversión para facilitar su realización,solo asegúrese de poner la información en las mismas celdas o de cambiar lasceldas de su fórmula condicional.

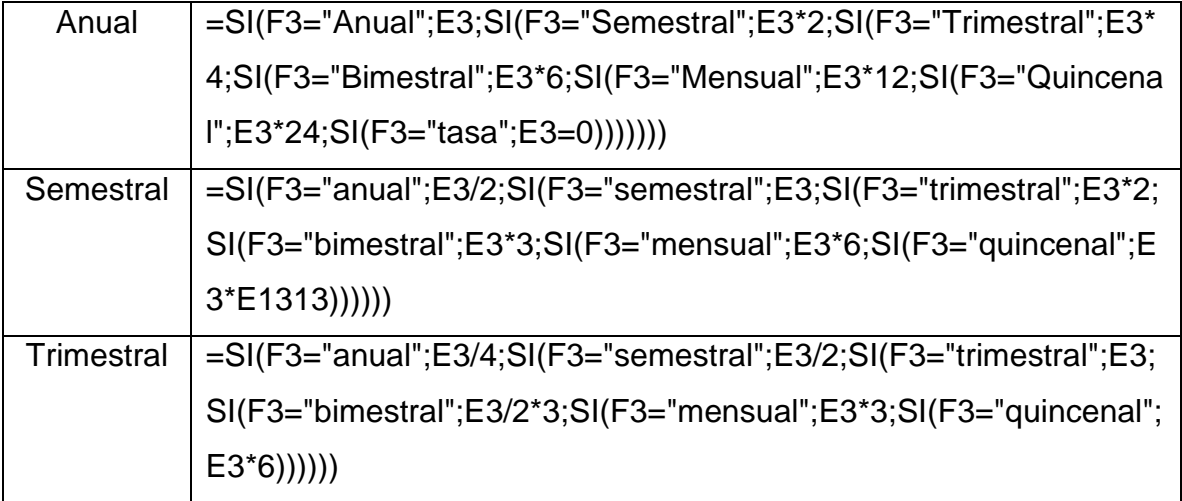

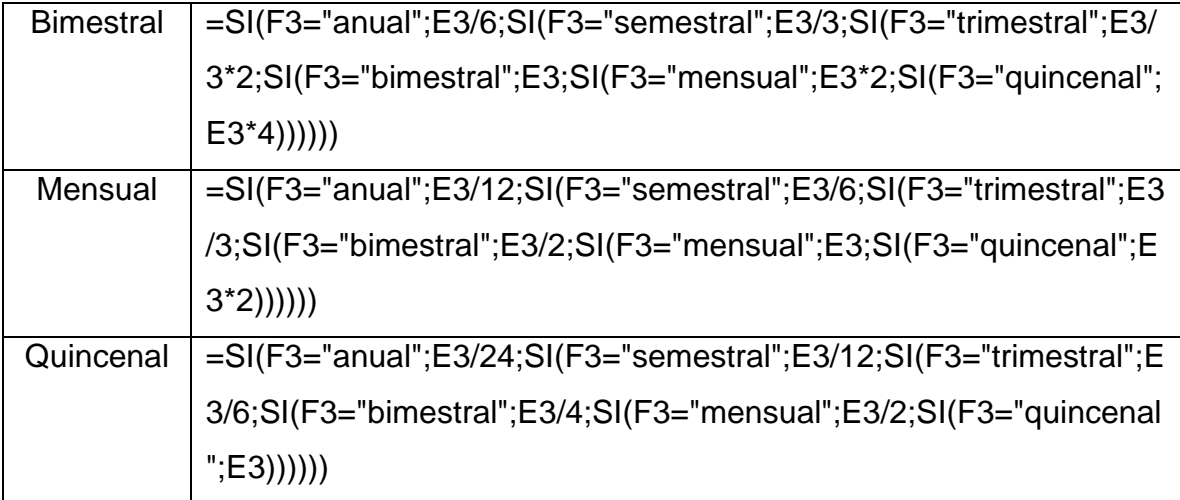

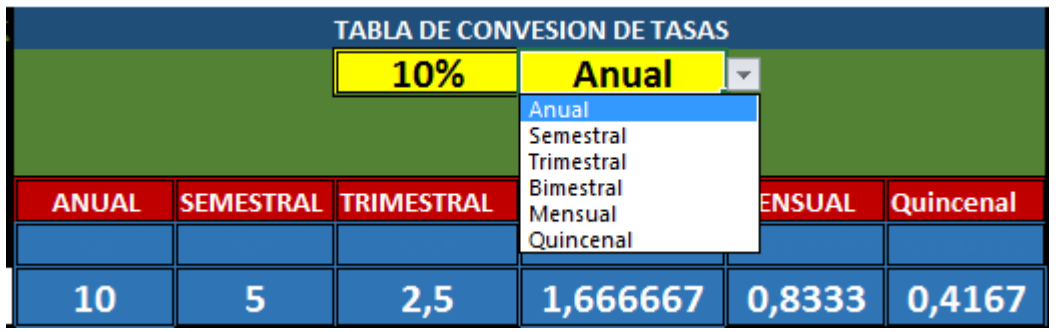

Después para hacer una lista desplegable como la de la imagen que está en laparte superior, tiene que hacer en alguna parte de la hoja de Excel, una listacon los tipos de tasa como se muestra en la siguiente imagen.

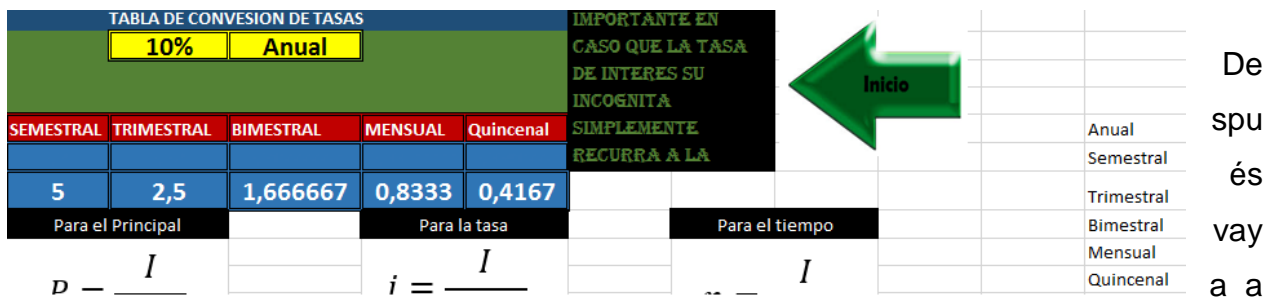

la pestaña superior "DATOS" a la opción, "validación dedatos".

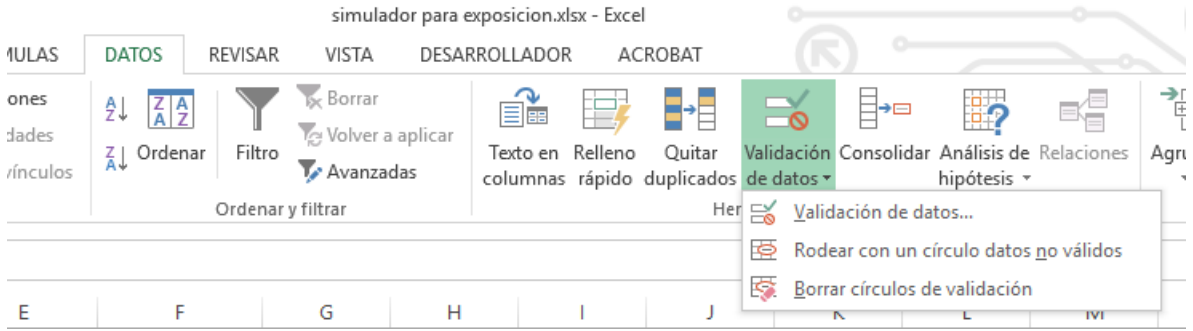

Aparecerá en su pantalla un cuadro como el que se muestra y de ahí deberáseleccionar en la sección "permitir" la opción "lista".

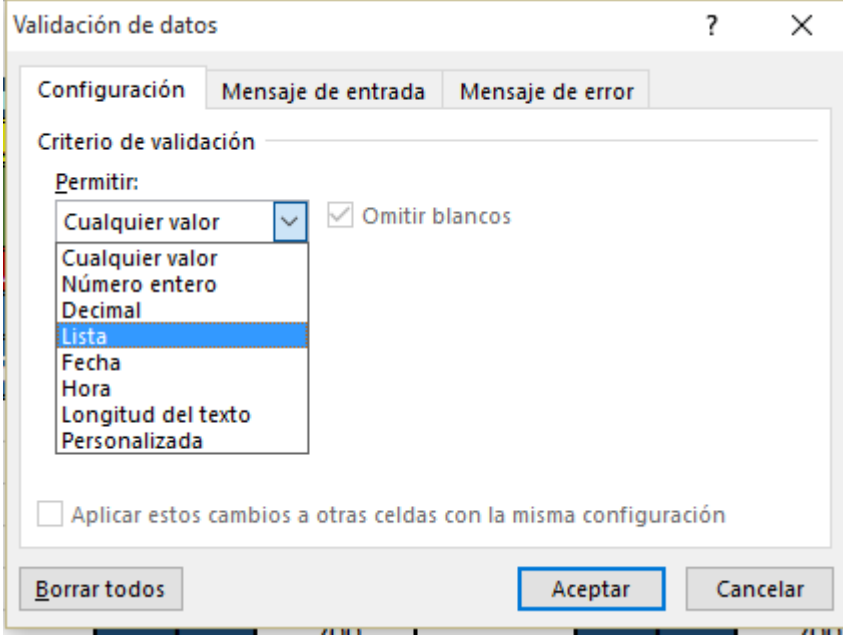

Y finalmente deberá seleccionar el rango de su lista picando el **botón** que estáen parte posterior de la ventana y aparecerá un pequeño cuadro como este ydeberá hacer la selección de la lista.

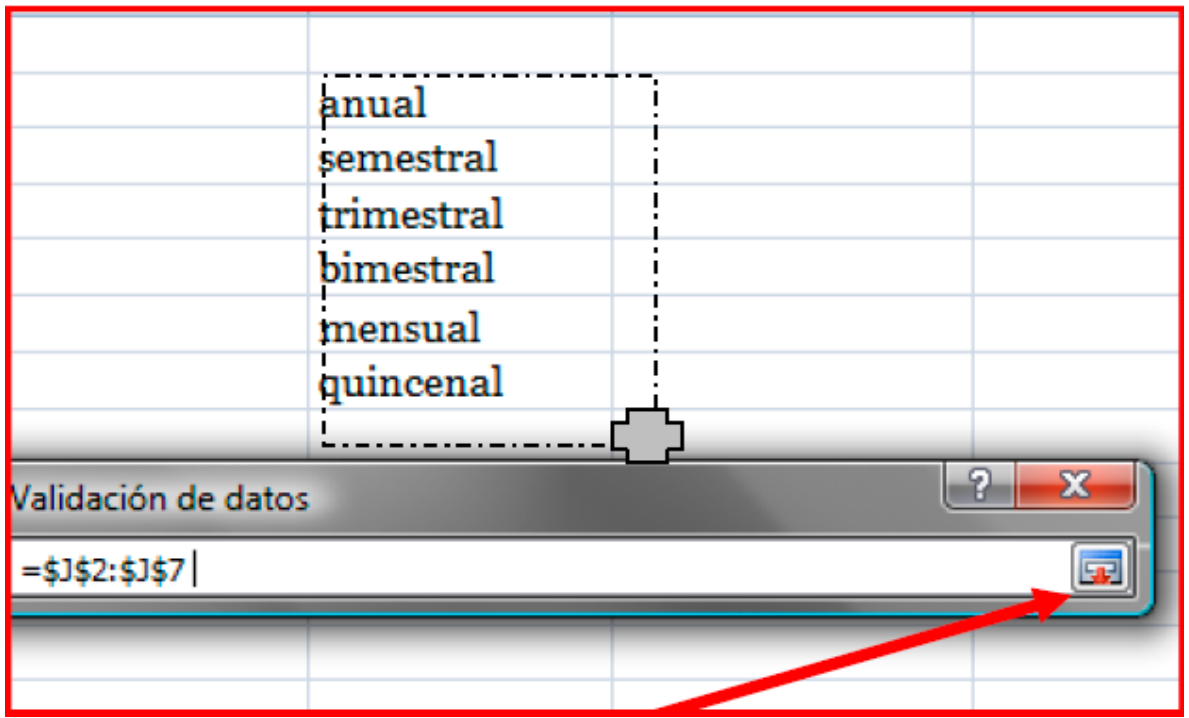

Y pinchar el botón de nuevo. Para terminar con la selección del rango solo debedar aceptar y listo.

### **COMENTARIOS**

Otra herramienta útil son los cometarios, estos ayudan a explicar al usuarioalguna cosa que deban hacer en alguna de las celdas. Por ejemplo

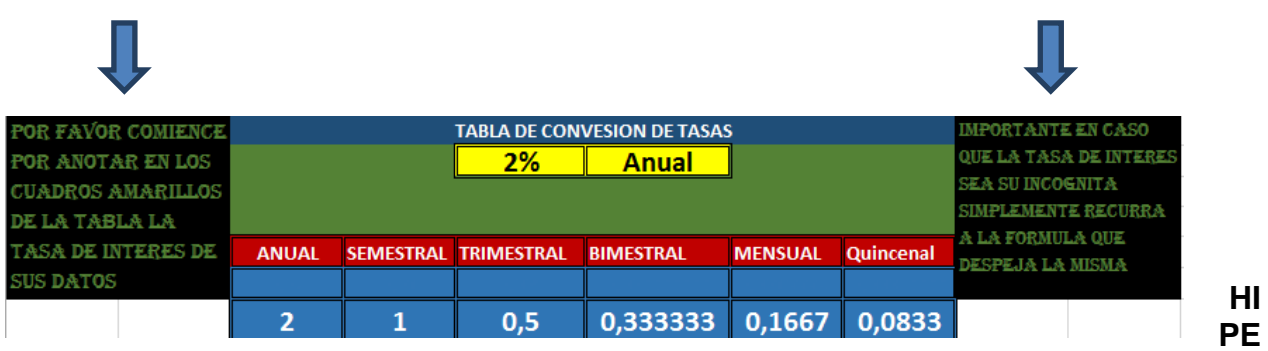

# **RVÍNCULOS**

Al terminar con TODO el simulador usted va a requerir de dos herramientas,una son los HIPERVÍNCULOS y otra va a ser la protección de la hoja de Excelpara que nadie pueda hacer modificaciones a su simulador, así que esimportante que al terminar con todo recuerde regresar a esta sección, paraterminar con éxito su simulador.

Para poder ir de una página al menú y viceversa, se aplica una herramientallamada HIPERVÍNCULOS.

Lo primero que debe hacer es seleccionar una forma o figura que sobresalgaen cada hoja de cálculo, y después con el botón derecho dar clic en el mousesobre ella y seleccionar de las opciones dadas, la que desea que esta recurra. Ejemplo de figura en el simulador.

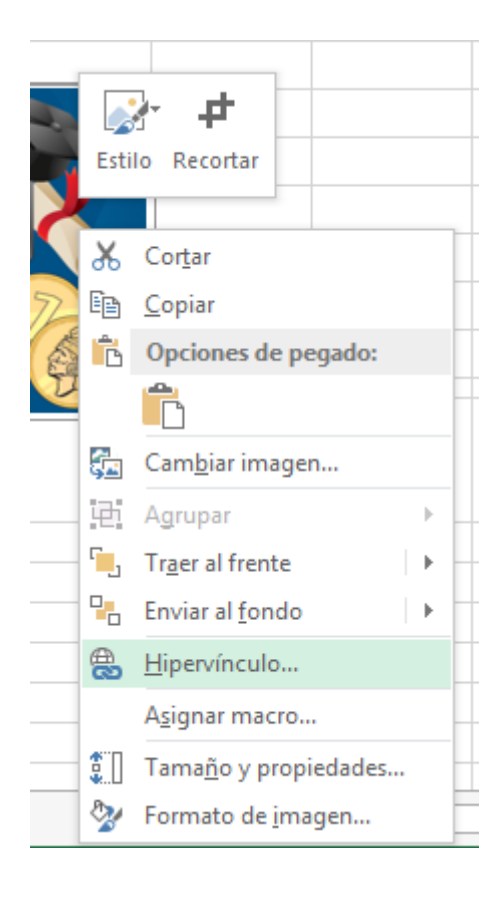

Para cada tema que vaya a hacer debe tener muy en claro cuál es la fórmulaque necesita, por ejemplo para calcular el interés simple sabemos que lafórmula es:

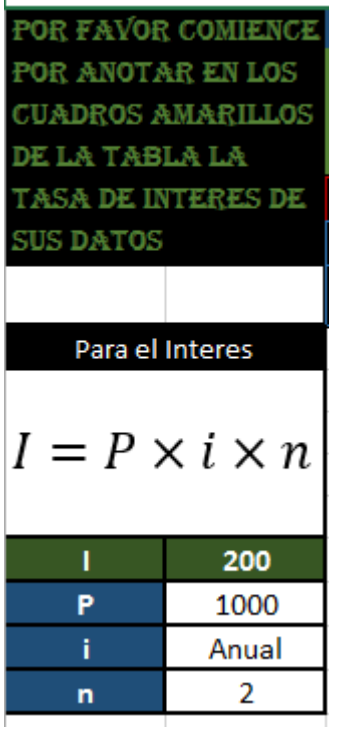

#### **Interés Simple**

Para poder aplicar esta fórmula a Excel obteniendo automáticamente el interésque se desea, se debe de poner lo siguiente en la casilla verde de estamanera.

# **=(B15\*(SI(B16="anual",C7,SI(B16="semestral",D7,SI(B16="trimestral",E7,SI(B16=" bimestral",F7,SI(B16="mensual",G7,SI(B16="quincenal",H7))))))\*B17))**

Esta fórmula permite que automáticamente al elegir de la lista de la casilla deinterés el tipo de interés a utilizar, el usuario no tenga que preocuparse porconvertir el interés y así facilitar la aplicación de los problemas al usuario.

Como puede observar se está multiplicando la casilla B15 que es el principal **x**la B16 que es el interés (el cual puede variar, pero se cambia automáticamentegracias al conversor) **x** la celda B17 que representa el lapso de tiempo.

De esta forma despejando cada variable podrá obtener el usuario fácilmentelos resultados. Quedando el simulador de interés simple de la siguientemanera.

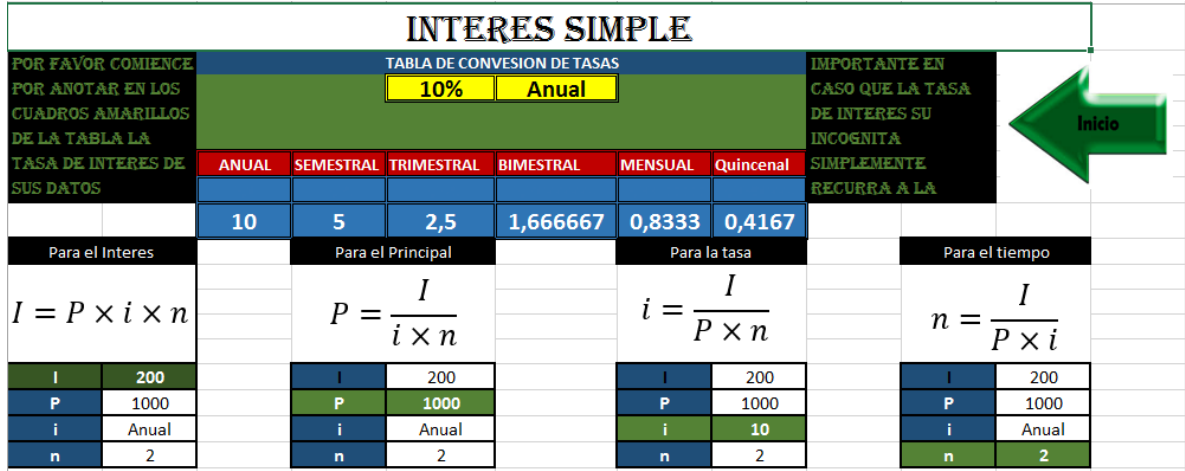

Con la intensión de facilitar las cosas ofrecemos el formulario a asignar en lacelda que corresponde a cada incógnita (recuerde que la coordenada de celdasdebe de ser la misma).

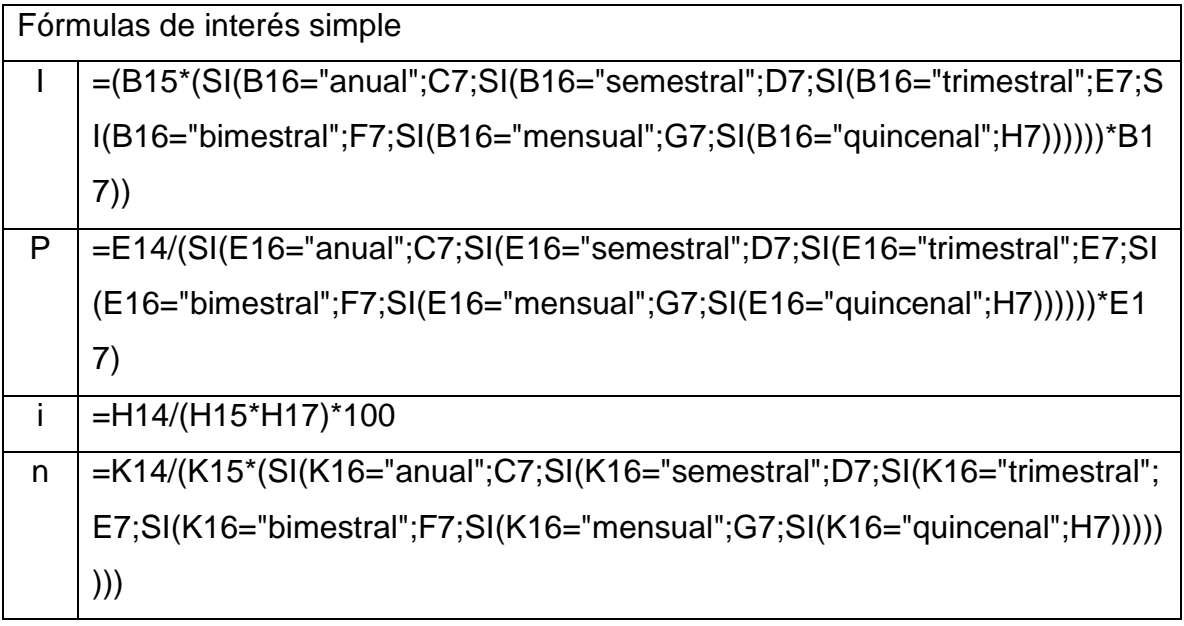

Y no olvide hacer una lista para cada celda de la tasa de interés el procedimiento es el mismo que se usó para la lista del conversor.

#### **Interés compuesto**

Para hacer el simulador de interés compuesto se lleva a cabo el mismoprocedimiento, la única diferencia es que las fórmulas cambian un poco. Acontinuación le damos las fórmulas que hemos utilizado en el simuladormuestra para que analice y vea qué es lo que cambió.

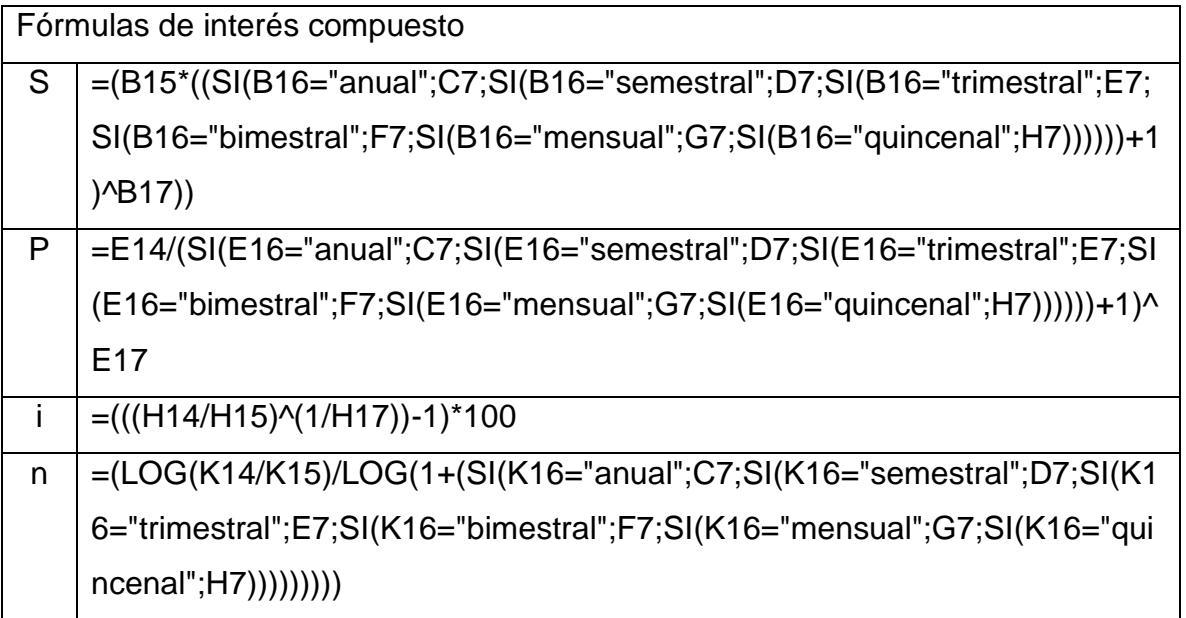

Y con el formato que previamente hemos mostrado, queda a simple vista igualal simulador de interés simple, pero las fórmulas aplicadas son distintas, comopuedo usted notar al comparar la tabla superior con la que se le mostró en eltema de interés simple.

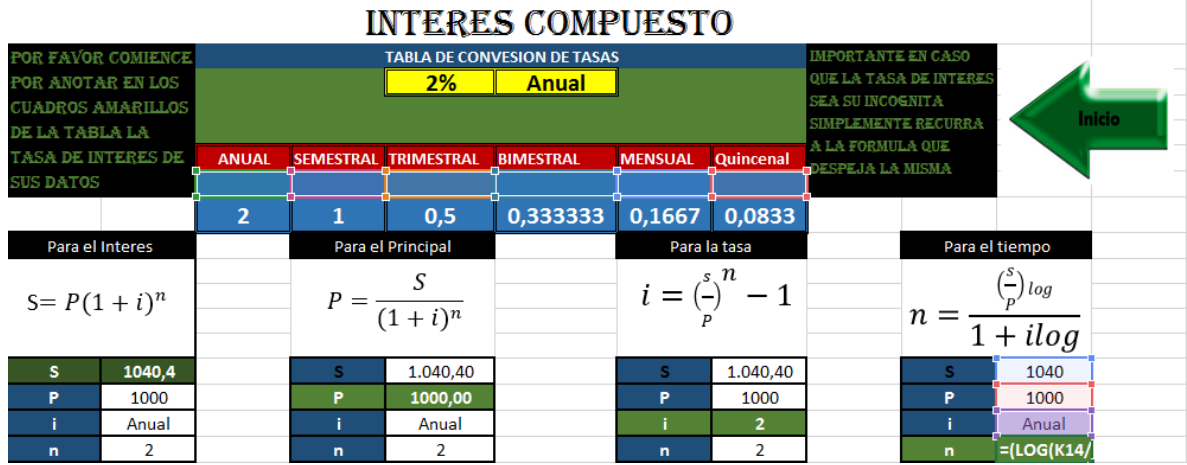

### **Tasa efectiva**

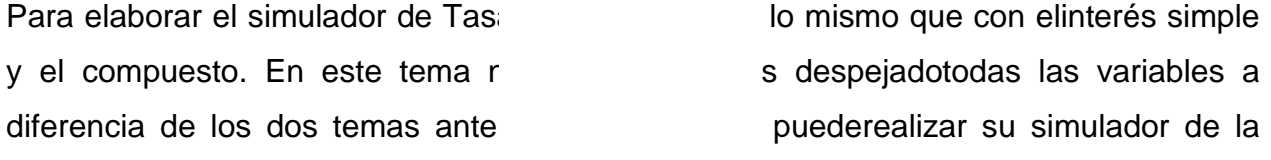

forma que prefiera, y con las bases que se explicanche este simulador, fácilmente podrá hacerlo.

Para poder obtener el resultado de la tasa efectiva es necesario utilizar lafórmula siguiente:

Fórmula para la tasa efectiva

```
=(((1+SI(F18="anual";D7;SI(F18="semestral";E7;SI(F18="trimestral";F7;SI(F18="bimestr
al";G7;SI(F18="mensual";H7;SI(F18="quincenal";I7)))))))^F19)-1)
```
Es importante que recuerde que pueden no ser las mismas casillas que en susimulador, por lo tanto debe realizar las correcciones necesarias hastacomprobar con algún problema matemático, sus resultados para verificar quesu fórmula sea la correcta.

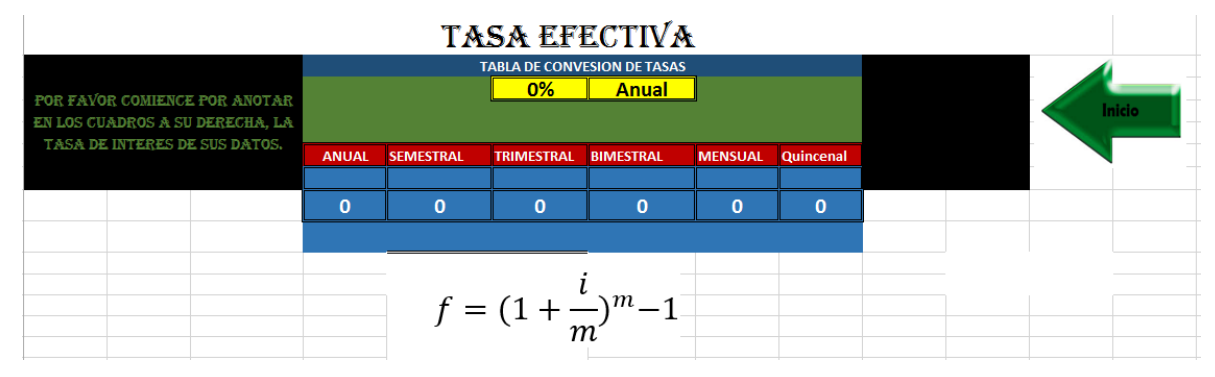